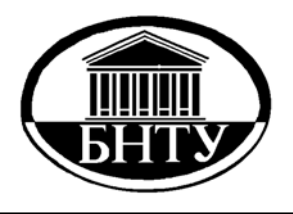

**МИНИСТЕРСТВО ОБРАЗОВАНИЯ РЕСПУБЛИКИ БЕЛАРУСЬ**

> **Белорусский национальный технический университет**

**Кафедра «Двигатели внутреннего сгорания»** 

# **ПРОГРАММИРОВАНИЕ В СРЕДЕ MICROSOFT VISUAL BASIC**

*Лабораторный практикум*

**Минск БНТУ 2014** 

Кафедра «Двигатели внутреннего сгорания»

# ПРОГРАММИРОВАНИЕ В СРЕДЕ MICROSOFT VISUAL BASIC

Лабораторный практикум по дисциплине «Информатика» для студентов специальности 1-37 01 01 «Двигатели внутреннего сгорания»

> Минск БНТУ 2014

УДК 004.42(076.5)(075.8) ББК 32.97я7 П78

#### Составитель *А. В. Предко*

Рецензенты: *В. Е. Тарасенко*, канд. техн. наук, доцент кафедры «Тракторы и автомобили» БГАТУ; *А. С. Климук*, начальник отдела двигателей Объединенного института машиностроения Национальной академии наук Беларуси

П78 ный практикум / сост.: А. В. Предко. – Минск : БНТУ, 2014. – 56 с. **Программирование** в среде Microsoft Visual Basic : лаборатор-ISBN 978-985-550-348-5.

Издание соответствует программе дисциплины «Информатика» для студентов дневного и заочного обучения по специальности 1-37 01 01 «Двигатели внутреннего сгорания» и включает в себя задания к лабораторным работам и примеры их выполнения.

> **УДК 004.42(076.5)(075.8) ББК 32.97я7**

**ISBN 978-985-550-348-5** © Белорусский национальный технический университет, 2014

## Лабораторная работа № 1

# ПРОГРАММИРОВАНИЕ АЛГОРИТМОВ ЛИНЕЙНОЙ **СТРУКТУРЫ**

Цель работы: овладеть практическими навыками разработки и программирования вычислительного процесса линейной структуры и навыками по отладке и тестированию программ.

#### Задания для самостоятельной подготовки

1. Изучить:

- запись констант, переменных, стандартных функций;

- правила записи арифметических выражений;

- оператор присваивания;

- организацию ввода-вывода данных с использованием функций InputBox и MsgBox.

2. Разработать алгоритм решения в соответствии с заданием.

3. Составить программу решения задачи.

4. Подготовить тестовый вариант исходных данных и вычислить для них значения вычисляемых в программе величин.

#### Задание к работе

1. Вычислить на ЭВМ значения переменных, указанных в таблице 1.1 (вариант задается преподавателем), по заданным расчетным формулам и наборам исходных данных. Организовать ввод данных, используя функцию InputBox, вывести значения результатов вычислений, используя функцию MsgBox.

Таблина 1.1

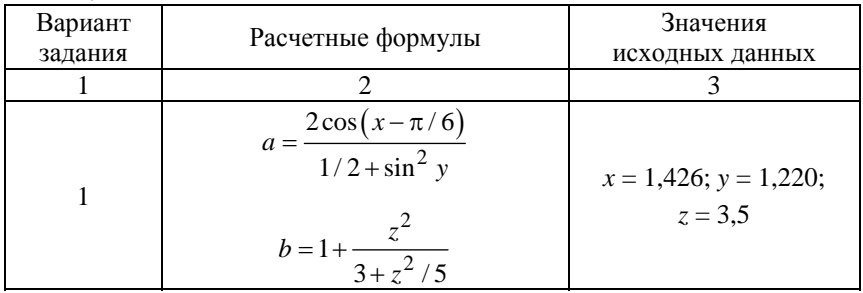

Продолжение табл. 1.1

| 1              |                                                                                                    | 3                                             |
|----------------|----------------------------------------------------------------------------------------------------|-----------------------------------------------|
| $\overline{c}$ | $g = x^{\frac{y}{x}} - \sqrt[3]{\frac{y}{x}}$<br>$c = (y-x) \frac{y-z/(y-x)}{1+(y-x)^2}$                | $x = 1,825$ ; $y = 18,225$ ;<br>$z = -3,298$  |
| 3              | $s=1+x+\frac{x^2}{2!}+\frac{x^3}{3!}+\frac{x^4}{4!}$<br>$d = x \left( \sin x^3 + \cos^2 y \right)$      | $x = 0,335; y = 0,025$                        |
| $\overline{4}$ | $y = e^{-bt} \sin(at+b) - \sqrt{(bt+a)}$<br>$s = b \sin\left(at^2 \cos 2t\right) - 1$                   | $a = -0.5$ ; $b = 1.7$ ;<br>$t = 0,44$        |
| 5              | $v = \sqrt{x^2 + b - b^2} \sin^3(x + a) / x$<br>$y = \cos^2 x^3 - x / \sqrt{a^2 + b^2}$                 | $a = 1,5; b = 15,5;$<br>$x = -2.9$            |
| 6              | $s = x^3 \text{ tg}^2 (x+b)^2 + a / \sqrt{x+b}$<br>$Q = (bx^2 - a)/(e^{ax} - 1)$                        | $a = 16,5; b = 3,4;$<br>$x = 0,61$            |
| 7              | $R = x (x+1)/b - \sin (x+a)$<br>$s = \sqrt{xb/a} + \cos^2(x+b)^3$                                       | $a = 0.7$ ; $b = 0.05$ ;<br>$x = 0,5$         |
| 8              | $y = \sin^3(x^2 + a)^2 - \sqrt{x/b}$<br>$z = \frac{x^2}{x} + \cos(x+b)^3$                               | $a = 1,1; b = 0,004;$<br>$x = 0,2$            |
| 9              | $f = \sqrt[3]{m \cdot \text{tg } t + c \cdot \sin t}$<br>$z = m \cdot \cos(b \cdot t \cdot \sin t) + c$ | $m = 2$ ; $c = -1$ ; $t = 1,2$ ;<br>$b = 0.7$ |

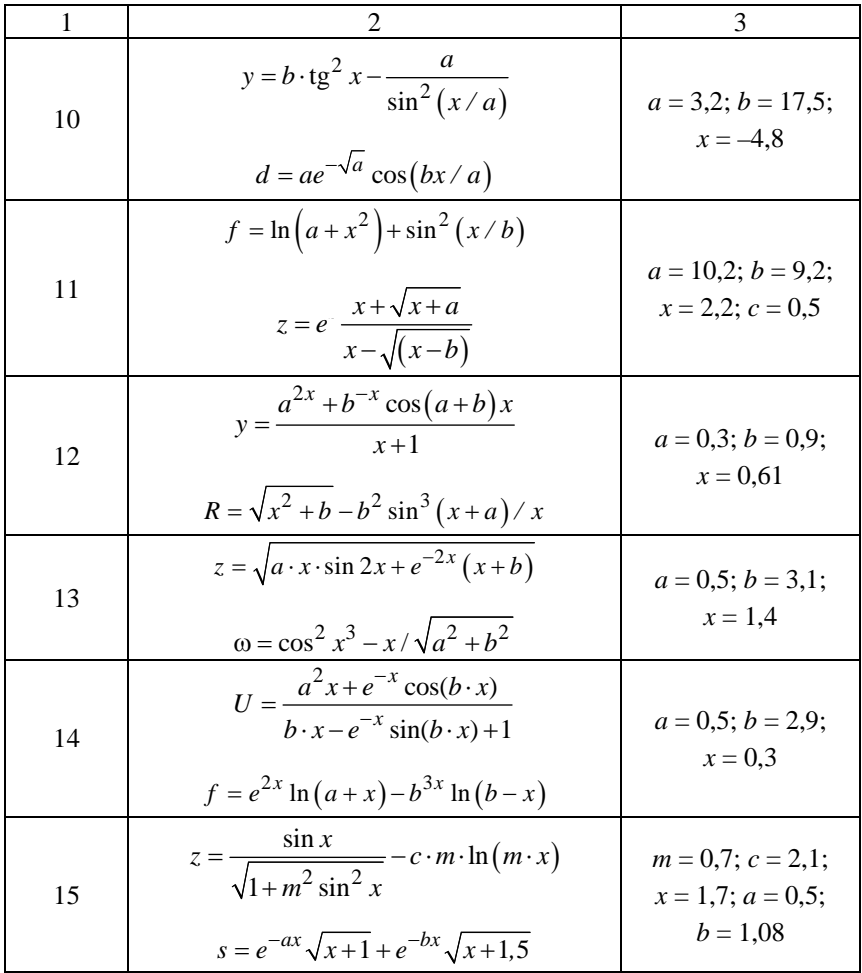

# Окончание табл. 1.1

# Пример выполнения работы

Задание 1. Вычислить на ЭВМ значения у и р, используя расчетные формулы

$$
y = a \operatorname{tg}^3 x^2 + \sqrt{\frac{z^2}{a^2 + x^2}},
$$

$$
p = \ln\left(a + x^2\right) + \sin^2\frac{z}{a}
$$

при значениях  $a = 0.59$ ,  $z = -4.8$ ,  $x = 2.1$ .

Схема алгоритма решения представлена на рисунке 1.1.

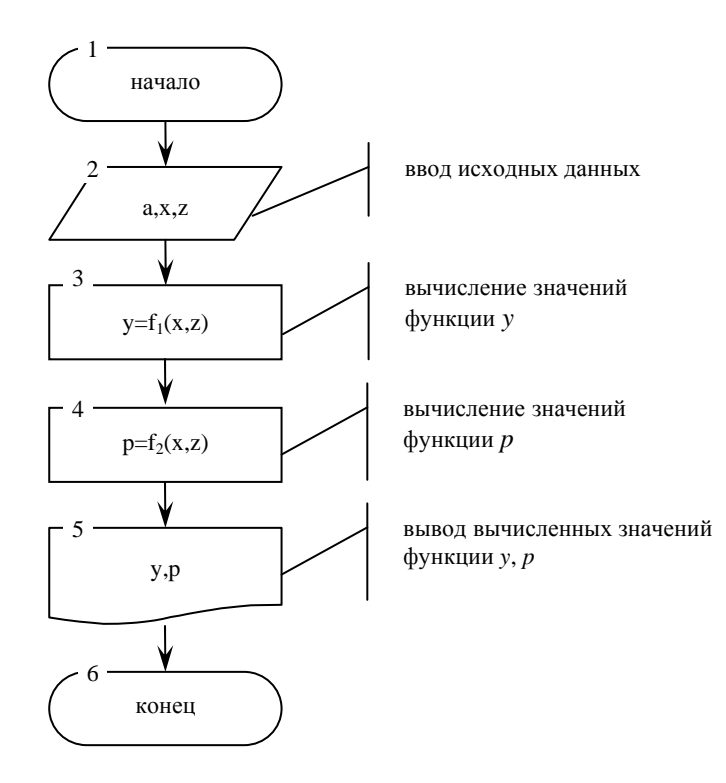

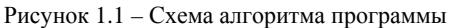

Для записи кода программы заходим в редактор VBA нажатием сочетания клавиш Alt+F11 из любого приложения MS Office.

В меню выбираем пункт Insert->Module.

В открывшемся окне набираем следующий код программы:

 $Sub LRI()$ Объявление переменных

Dim a As Double, x As Double, z As Double, y As Double, p As Double  $a = Val(InputBox("a ="))$  'Beod a  $x = Val(InputBox("x =''))$  'Beod x  $z = Val(InputBox("z ="))$  'Beod z  $y = a * (Tan(x \wedge 2)) \wedge 3 + (z * z / (a * a + x * x)) \wedge (1 / 2)$  'Вычисление значения функции Ү  $p = Log(a + x * x) + (Sin(z/a))$  ^ 2 'Вычисление значения функции р  $sp = MsgBox(y, Y'Y ='')$  'Bueod y  $sp = MsgBox(p, T'P ='')$  'Butgod p End Sub

В качестве тестового набора исходных данных используем следующие значения переменных:  $a = 1$ ,  $z = 1$ ,  $x = 0.5$ . Тогда вычисляемые значения у и р будут равны

$$
y = 1 \cdot \text{tg}^3 (0.5)^2 + \sqrt{\frac{1}{1 + (0.5)^2}} = 0.911;
$$

$$
p = \ln(1 + 0.25) + \sin^2 1 = 0.931.
$$

Вычисленные значения у и р следует сравнить со значениями, вычисленными на ЭВМ.

Лабораторная работа № 2

## ПРОГРАММИРОВАНИЕ АЛГОРИТМОВ РАЗВЕТВЛЯЮЩЕЙСЯ СТРУКТУРЫ

Цель работы: овладеть практическими навыками разработки, программирования вычислительного процесса разветвляющейся структуры, получить дальнейшие навыки по отладке и тестированию программы.

#### Залания лля самостоятельной подготовки

1. Изучить возможности языка программирования для реализации:

- условной и безусловной передачи управления;

- вычислительного процесса разветвляющейся структуры.

2. Разработать алгоритм решения в соответствии с заданием.

3. Составить программу решения задачи.

4. Подготовить тесты (число тестов равно числу ветвей вычислительного процесса) для проверки правильности функционирования программы.

## Задания к работе

1. Вычислить значение функции, заданной в таблице 2.1 (в соответствии с вариантом задания). Осуществить вывод значений исходных данных и результат вычисления значений функции, сопровождая вывод наименованиями переменных.

2. Выполнить программу на ЭВМ и протестировать все ветви алгоритма.

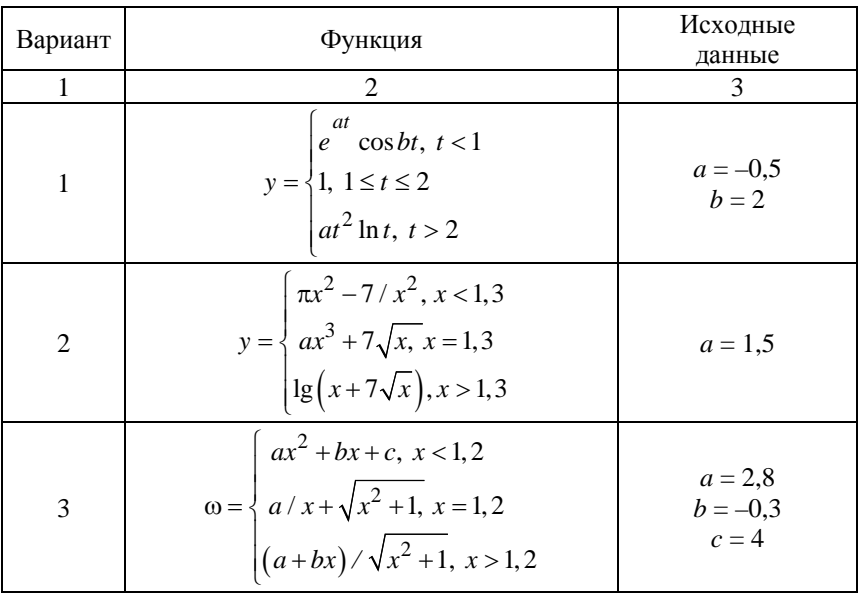

Таблина 2.1

Продолжение табл. 2.1

| 1              | 2                                                                                                    | 3                        |
|----------------|----------------------------------------------------------------------------------------------------|--------------------------|
| $\overline{4}$ | $\pi x^2 - 7/x^2$ , $x < 1, 4$<br>$Q = \left\{ ax^3 + 7\sqrt{x}, x = 1, 4 \right\}$<br>$\ln\left(x+7\sqrt{ x+a }\right), x>1$                    | $a = 1,65$               |
| 5              | $1.5\cos^2 x, x < 1$<br>$y = \begin{cases} 1, 8ax, x = 1 \\ (x - 2)^2 + 6, 1 < x < 2 \end{cases}$<br>$3 \text{tg } x$ , $x > 2$                  | $a = 2,3$                |
| 6              | $\int x^3 \sqrt{x-a}$ , $x > a$<br>$\pi = \left\{ x \sin(ax), x = a \right\}$<br>$\int e^{-ax} \cos(ax), x < a$                                  | $a = 2,5$                |
| 7              | $\int bx - \lg(bx), \ bx < 1$<br>$Q = \{1, bx = 1\}$<br>$bx+lg(bx), bx>1$                                                                        | $b = 1.5$                |
| 8              | $y = \begin{cases} \cos^2 x, & x < 3, 5 \\ \sin x \lg x, & x \ge 3, 5 \end{cases}$                                                               |                          |
| 9              | $f = \begin{cases} \sin^2 \sqrt{ ax }, & x \le 1 \\ \lg (x+1), & x > 1 \end{cases}$                                                              | $a = 20,3$               |
| 10             | $\cos x + t \sin x, \ x < 0.5$<br>$z = \sqrt{x+t} + 1/x, x = 0,5$<br>$(\ln x + x)/\sqrt{x+t}, x > 0,5$                                           | $t = 2,2$                |
| 11             | $s = \begin{cases} \frac{a+b}{e^x + \cos x}, & x < 2, 8 \\ (a+b)/(x+1), & 2, 8 \le x < 6 \end{cases}$<br>$\left e^{x} + \sin x, x \geq 6\right $ | $a = 2,6$<br>$b = -0,39$ |

Окончание табл. 2.1

| 1  |                                                                                                    | 3                                     |
|----|----------------------------------------------------------------------------------------------------|---------------------------------------|
| 12 | y = $\begin{cases} a \cdot \lg x + \sqrt[3]{ x }, & x \le 1 \\ 2a \cdot \cos x + 3x^2, & x > 1 \end{cases}$                                                        | $a = 0.9$                             |
| 13 | $\omega = \begin{cases} \frac{a}{i} + bi^2 + c, i < 4 \\ i, 4 \le i \le 6 \\ ai + bi^3, i > 6 \end{cases}$                                                         | $a = 2,1$<br>$b = 1,8$<br>$c = -20,5$ |
| 14 | $z = \begin{cases} a \cdot \sin\left(\frac{i^2 + 1}{n}\right), & \frac{i^2 + 1}{n} > 0 \\ \cos\left(i + \frac{1}{n}\right), & \frac{i^2 + 1}{n} \le 0 \end{cases}$ | $a = 0,3$<br>$n=10$                   |
| 15 | $\pi = \begin{cases} \sqrt{at^2 + b \sin t + 1}, t < 0, 1 \\ at + b, t = 0 \\ \sqrt{at^2 + b \cos t + 1}, t > 0, 1 \end{cases}$                                    | $a = 2.5$<br>$b = 0,4$                |

# Пример выполнения работы

Вычислить на ЭВМ значение функции

$$
s = \begin{cases} at+b, \ at < 1\\ \cos at, \ at = 1\\ e^{-at} \cos at, \ at > 1 \end{cases}
$$

для  $a = 1,3, b = 1,29.$ 

Схема алгоритма решения представлена на рисунке 2.1.

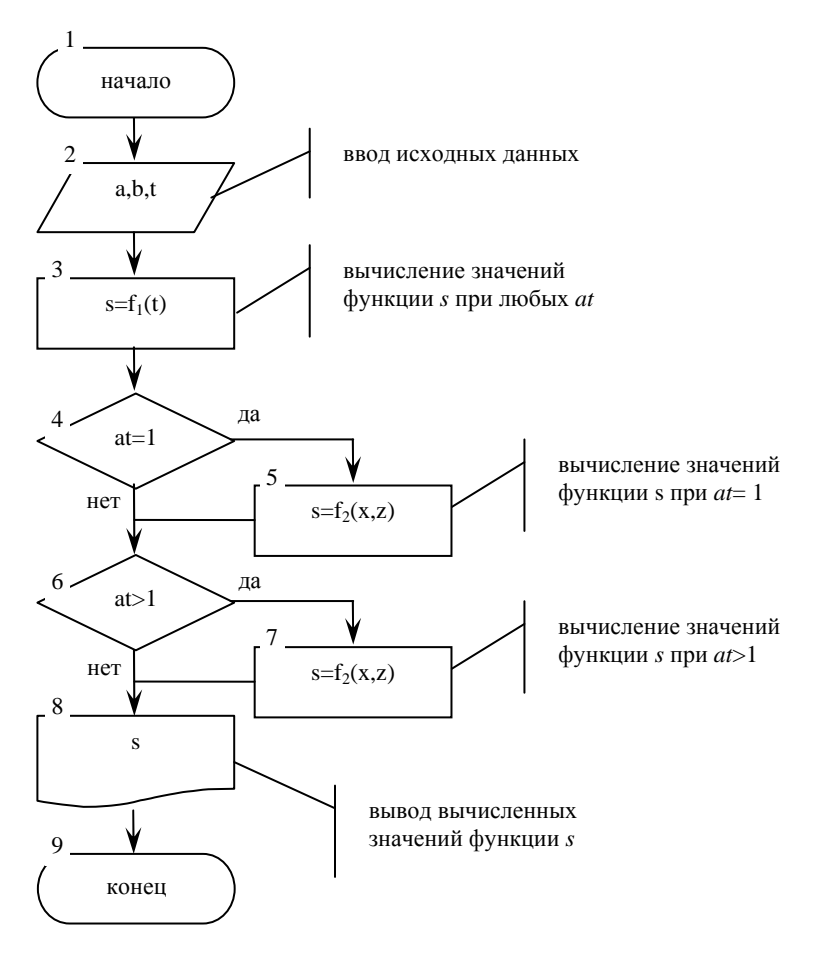

Рисунок 2.1 - Схема алгоритма программы

Программа, реализующая на языке VBA схему алгоритма, представленную на рисунке 2.1, имеет вид:

 $Sub LR2()$ Объявление переменных Dim a As Double, b As Double, t As Double, s As Double  $a = Val(InputBox("a="))$  'Beod a  $b = Val(InputBox("b ="))$  'Beod b

 $t = Val(InputBox("t="))$  'Beod t  $s = a * t + b$  'Вычисление значения функции для любых at If  $a * t = 1$  Then  $s = Cos(a * t)$  'Вычисление значения функции для  $at = 1$ If  $a * t > 1$  Then  $s = Exp(-a * t) * Cos(a * t)$  'Вычисление значения  $\phi$ ункции для at>1  $sp = MsgBox(s, , "s =")$  'Butgod's End Sub

В качестве тестовых наборов исходных данных примем следуюшие тесты:

1)  $a = 1$ ,  $b = 1$ ,  $t = 0.5$ ,  $s = 1.0.5 + 1 = 1.5$ ; 2)  $a = 1$ ,  $b = 1$ ,  $t = 1$ ,  $s = cos(1) = 0.5403$ ; 3)  $a = 2$ ,  $b = 1$ ,  $t = 1$ ,  $s = e^{-2} \cos(2) = -0.0563$ .

Лабораторная работа № 3

# ПРОГРАММИРОВАНИЕ АЛГОРИТМОВ ЦИКЛИЧЕСКОЙ СТРУКТУРЫ

Цель работы: овладеть практическими навыками разработки и программирования алгоритмов циклической структуры, приобрести навыки по созданию форм пользователя и применению элементов управления.

#### Задания для самостоятельной подготовки

1. Изучить:

- организацию алгоритмов циклической структуры;

- возможности языка программирования для построения циклов;

- приемы программирования: вычисление определенных интегралов по методу прямоугольников и трапеций;

- свойства объектов.

2. Разработать алгоритм решения в соответствии с заданием.

3. Создать форму пользователя с необходимыми полями.

4. Составить программу решения задачи.

5. Для контроля вычислений определить математическое выражение точного значения интеграла и включить вычисление его в программу.

#### Задание к работе

Вычислить на ЭВМ значение интеграла

$$
s = \int_{a}^{b} f(x) \mathrm{d}x,
$$

приведенного в таблице 3.1, на заданном отрезке интегрирования  $[a,b]$  (в соответствии с вариантом задания). Считать заданным число разбиений отрезка интегрирования п и метод численного решения. Включить в программу вычисление точного значения интеграла по первообразной функции, приведенной в таблице 3.2. Вывести приближенное, точное значения интеграла и относительную погрешность вычисления в процентах.

Таблина 31

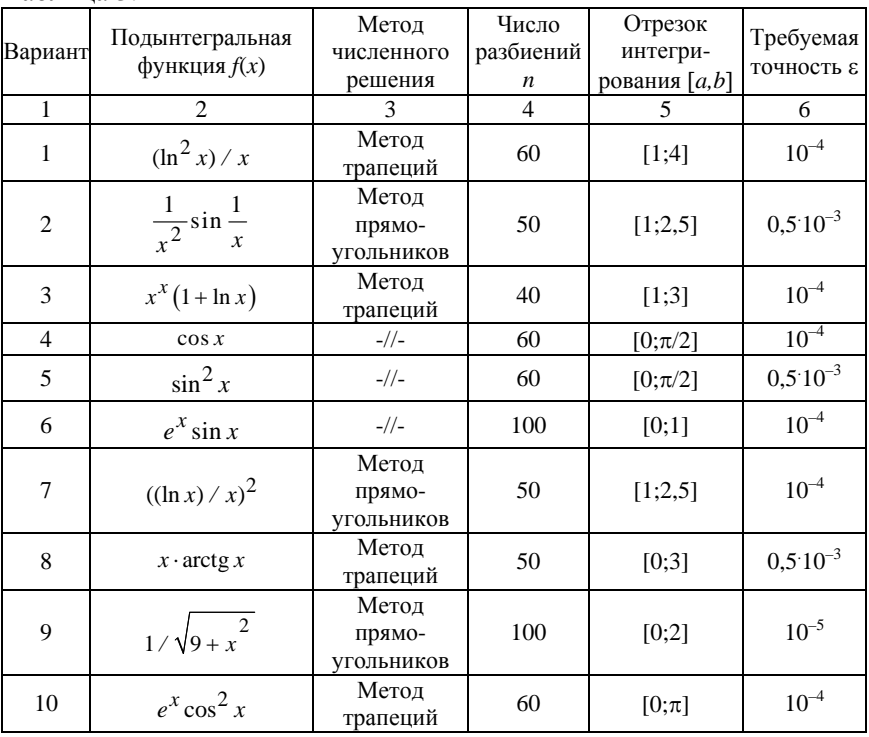

|    | Окончание таол. 3.1                  |                               |                |         |               |
|----|--------------------------------------|-------------------------------|----------------|---------|---------------|
|    | $\mathcal{D}_{\mathcal{L}}$          | 3                             | $\overline{4}$ | 5       | 6             |
| 11 | $x^3/(3+x^2)$                        | Метод<br>прямо-<br>угольников | 80             | [1;2]   | $0,5.10^{-4}$ |
| 12 | $x^2 \ln(x^2 + 1)$                   | Метод<br>трапеций             | 50             | $[1;2]$ | $10^{-4}$     |
| 13 | $x\left(\frac{e^x-e^{-x}}{2}\right)$ | Метод<br>прямо-<br>угольников | 50             | [0;2]   | $10^{-4}$     |
| 14 | $x^2$ sin <sup>2</sup> x             | Метод<br>трапеций             | 100            | [1;2]   | $10^{-4}$     |
| 15 | $\sqrt{x}$<br>$x+1$                  | $-1/$                         | 50             | [1;2]   | $0,5.10^{-3}$ |

 $\Omega$  $2<sub>1</sub>$ 

Таблица 3.2

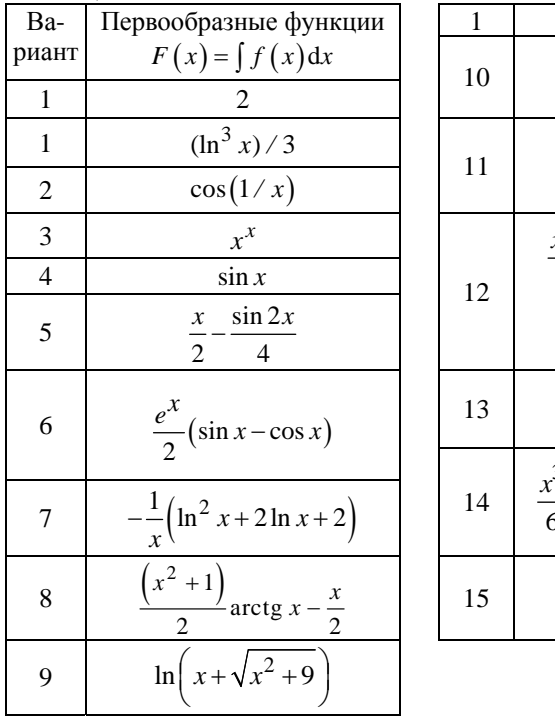

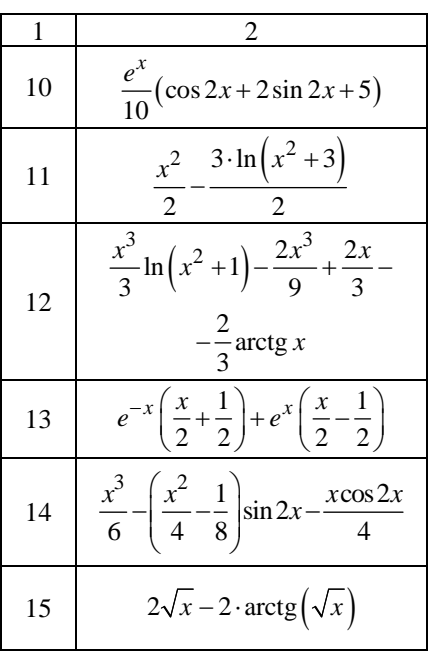

В таблице 3.2 приведены выражения для вычисления первообразных функций

$$
\int_{a}^{b} f(x) dx = F(x) \Big|_{a}^{b} = F(b) - F(a).
$$

#### Пример выполнения работы

Вычислить на ЭВМ методом трапеций значение интеграла

$$
s = \int_{a}^{b} \frac{\sin^2 x}{1 + \cos x} dx, \quad \text{and} \quad a = 0, \, b = \pi,
$$

разбивая отрезок интегрирования на 60 частей. Для контроля вычислить точное значение интеграла и оценить на ЭВМ относительную погрешность метода.

Вычислим точное значение интеграла

$$
\int_{0}^{\pi} \frac{\sin^2 x}{1 + \cos x} dx = F(b) - F(a) = (b - \sin b) - (a - \sin a) = \pi.
$$

Для оформления интерфейса создадим форму пользователя:

- заходим в редактор VBA  $(Alt + F11)$ ;

- в меню выбираем команду *Insert* $\rightarrow$ *UserForm*;

 $-$  изменяем название формы *Caption* (в окне Properties *UserForm1*) на «Иванов И.И. гр.101317 Лабораторная работа № 3»;

- вставляем в форму из панели инструментов Toolbox/Controls следующие объекты: 8 Label, 6 TextBox и один CommandButton;

- располагаем объекты и изменяем заголовки Label и Command-*Button* как показано на рисунке 3.1.

Двойным щелчком по кнопке «Расчет» заходим в окно редактирования кода программы. В открывшемся окне набираем код программы.

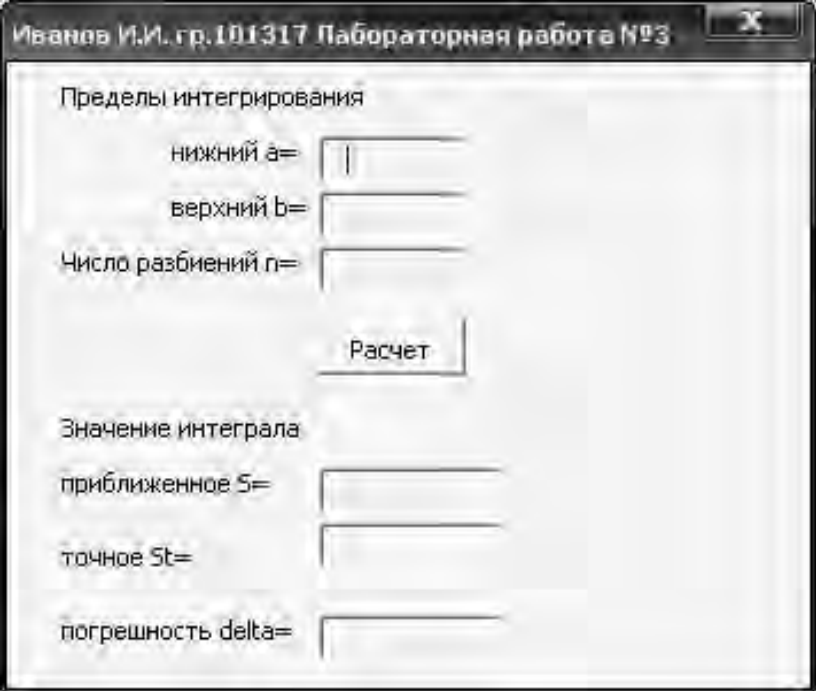

Рисунок 3.1 – Внешний вид интерфейса программы

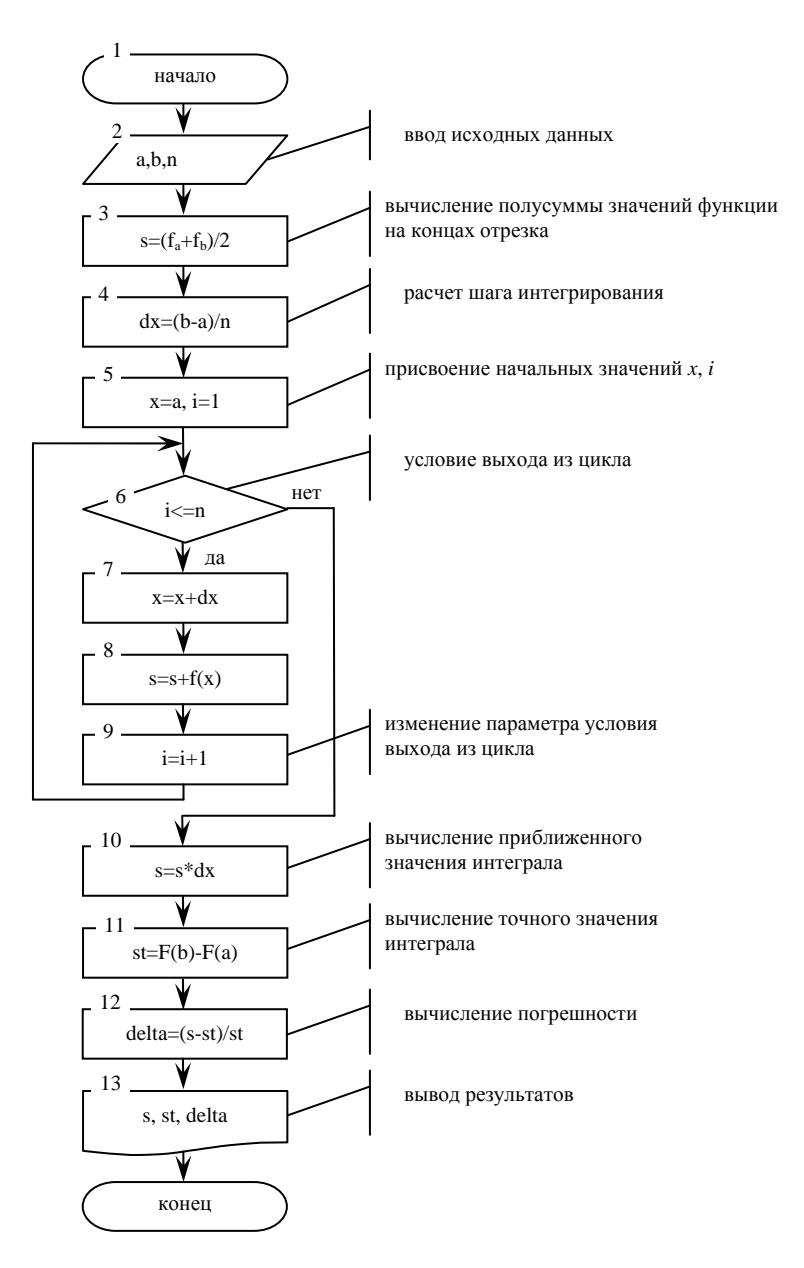

Рисунок 3.2 - Схема алгоритма циклической структуры

Код программы, реализующей схему алгоритма, представленного на рисунке 3.2, имеет вид: *Dim A As Double, B As Double, N As Integer, S As Double, St As* 

*Double, delta As Double, dX As Double Dim X As Double, I As Integer* 

*Private Sub CommandButton1\_Click() A = Val(TextBox1.Text) B = Val(TextBox2.Text) N = Val(TextBox3.Text)*   $dX = (B - A)/N$  $S = (((Sin(A)) \land 2 / (1 + Cos(A))) + ((Sin(B)) \land 2 / (1 + Cos(B)))) / 2$ *X = A* 

*For*  $I = 2$  *To N - 1*  $X = X + dX$  $S = S + (Sin(X))$  ^ 2 /  $(1 + Cos(X))$ *Next I* 

 $S = S * dX$  $St = (B - Sin(B)) - (A - Sin(A))$ *delta = (St - S) / St* 

*TextBox4.Text = Str(S) TextBox5.Text = Str(St)*   $TextBox6.Text = Left(Str(delta), 5) + Right(Str(delta), 4)$ *End Sub* 

Лабораторная работа № 4

# ОБРАБОТКА ОЛНОМЕРНЫХ МАССИВОВ

Цель работы: овладеть практическими навыками разработки и программирования алгоритмов обработки данных, хранящихся в одномерном массиве, приобрести навыки по созданию форм пользователя и применению элементов управления.

#### Задания для самостоятельной подготовки

1. Изучить:

- способы описания массивов на языке программирования;

- способы ввода и вывода массивов;

- реализацию на языке программирования приемов накопления суммы или произведения, запоминания результатов, нахождения наибольшего и наименьшего.

2. Разработать алгоритм решения в соответствии с заданием.

3. Создать форму с соответствующими полями.

4. Составить программу решения задачи.

5. Подготовить тест для проверки программы.

### Задания к работе

1. Обработать на ЭВМ одномерный массив в соответствии с вариантом задания, указанного в таблице 4.1.

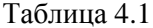

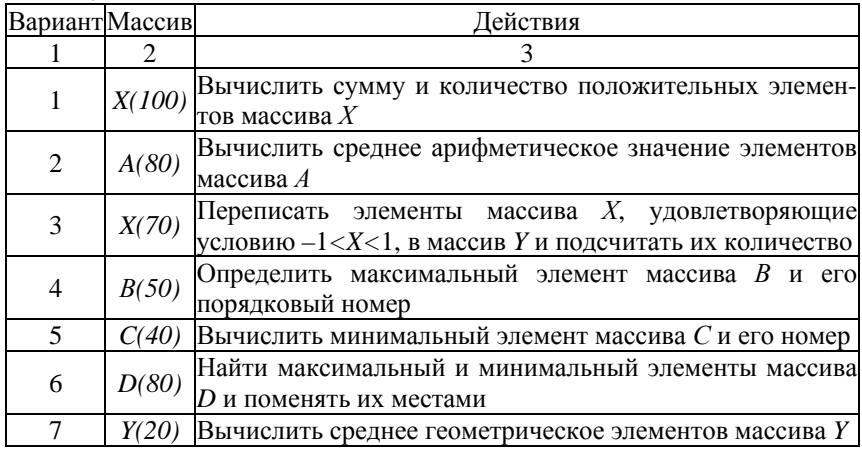

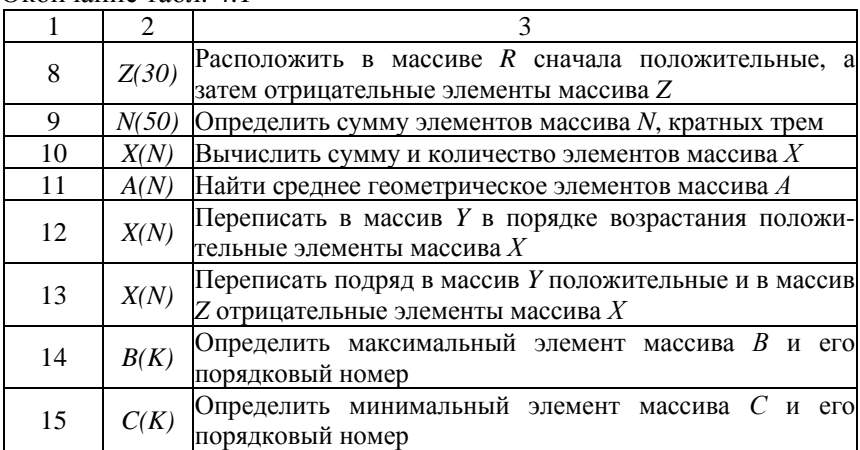

 $O$ коннание табл $\Lambda$  1

2. Проверить правильность выполнения программы с помощью тестового варианта.

## Пример выполнения работы

Вычислить на ЭВМ наибольший элемент массива  $x_1, x_2,..., x_n$  и его порядковый номер;  $n \leq 30$ . Проверить правильность программы на тесте при  $n = 3$  и следующих элементах массива (1.5, 4.3, 2.4). При выполнении задания необходимо использовать прием нахождения наибольшего. Для этого перед циклом следует задать начальное значение наибольшего, равное первому элементу массива, а в цикле сравнивать наибольший с текущим элементом массива; в том случае, если текущий элемент больше наибольшего из предыдущих, то считать его наибольшим. Для нахождения порядкового номера наибольшего элемента массива необходимо перед циклом задать его начальное значение, равное 1, а в цикле всякий раз, когда текущий элемент массива больше наибольшего, считать номером наибольшего номер текущего элемента массива.

Программа состоит из двух процедур. Первая процедура организует ввод массива из текстовой строки, вторая обрабатывает массив.

Для оформления интерфейса создадим форму пользователя:

- заходим в редактор VBA  $(Alt + F11)$ ;

- в меню выбираем команду Insert $\rightarrow$ UserForm;

– изменяем название формы *Caption* (в окне Properties *UserForm1*) на «Иванов И.И. гр.101317 Лабораторная работа № 4»;

– вставляем в форму из панели инструментов *Toolbox/Controls* следующие объекты: 4 *Label*, 4 *TextBox* и 2 *CommandButton*;

– располагаем объекты и изменяем заголовки *Label* и *Command-Button* как показано на рисунке 4.1.

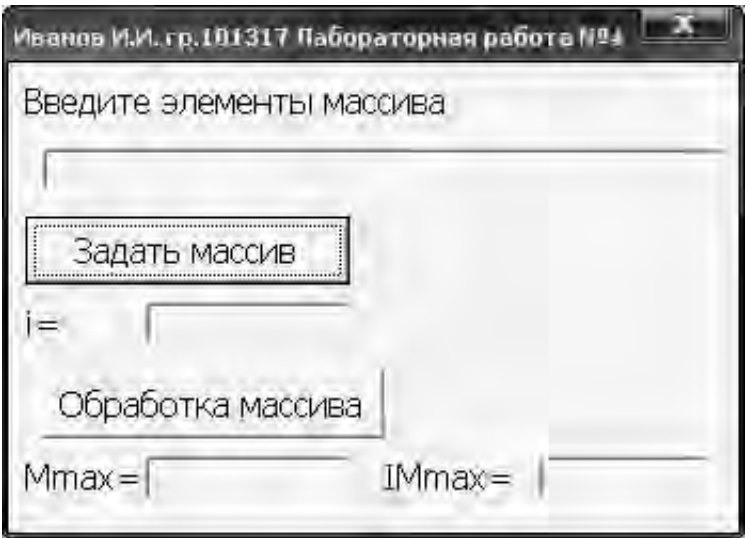

Рисунок 4.1 – Вид интерфейса программы

Двойным щелчком по кнопке «Задать массив» заходим в окно редактирования кода программы. В открывшемся окне набираем код процедур, алгоритмы которых представлены на рисунках 4.2 и 4.3.

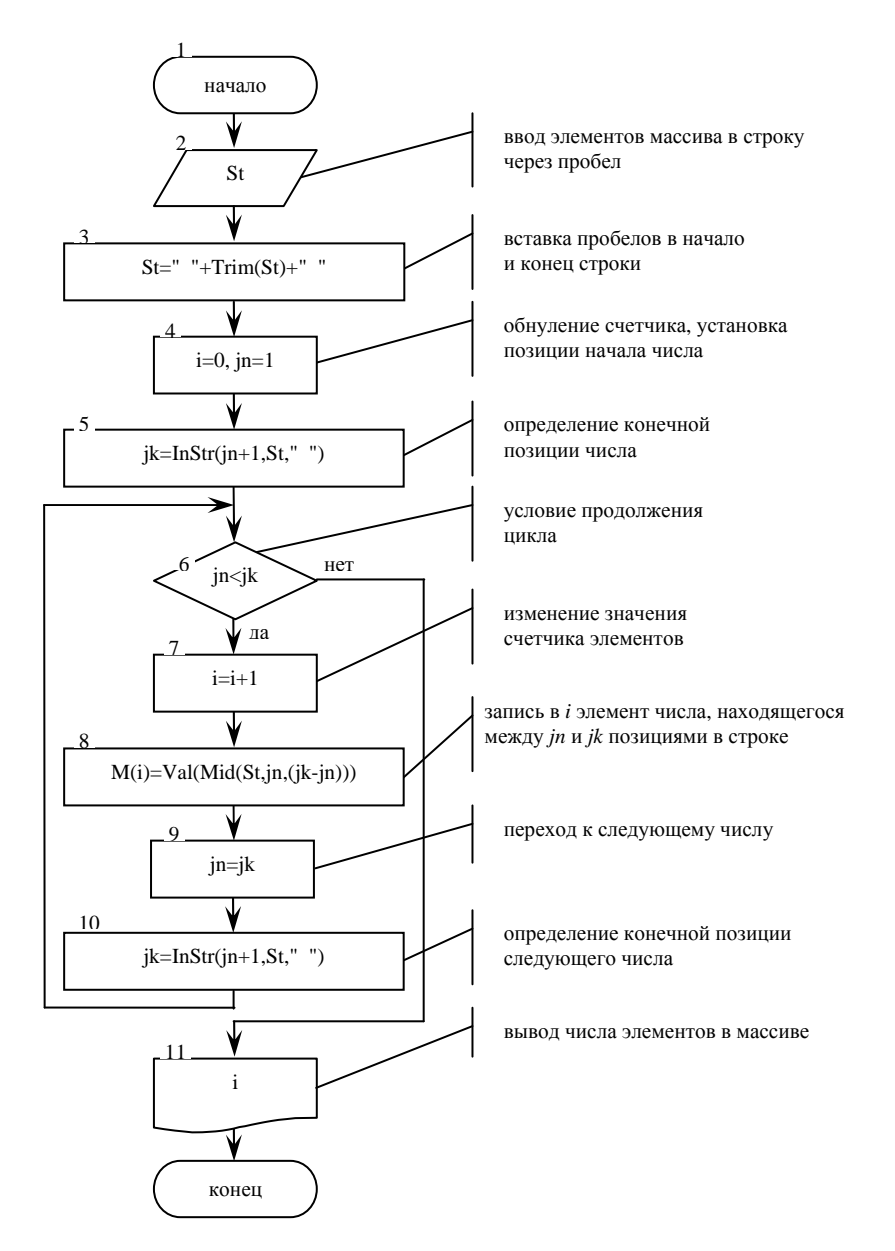

Рисунок 4.2 - Схема алгоритма процедуры ввода массива

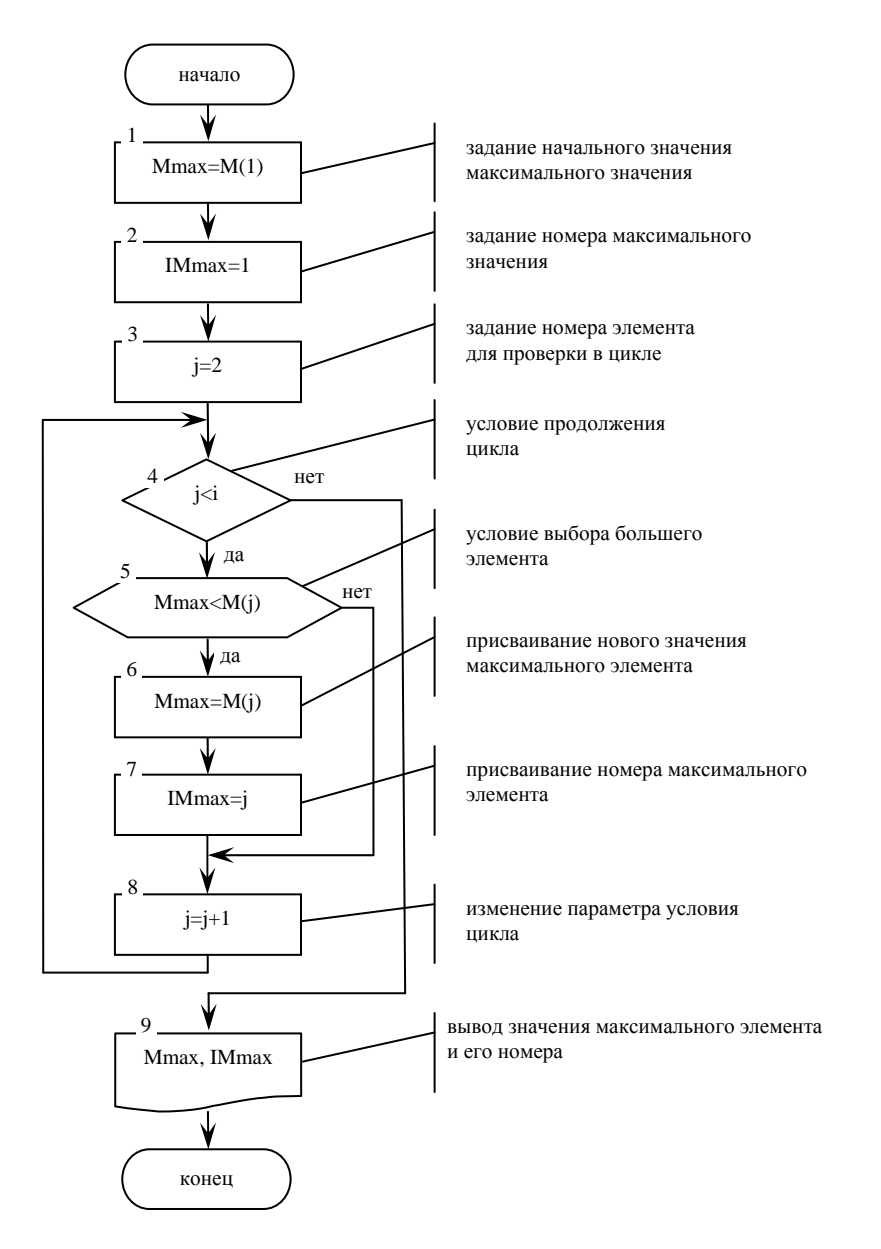

Рисунок 4.3 - Схема алгоритма нахождения наибольшего члена массива и его порядкового номера

Код программы реализующей схемы алгоритмов, представленных на рисунках 4.2 и 4.3, имеет вид: *Const N = 10 Dim M(1 To N) As Double, St As String, Mmax As Double, IMmax As Integer Dim i As Integer, j As Integer, jn As Integer, jk As Integer* 

*Private Sub CommandButton1\_Click() Label1.Caption = "Исходный массив" St = TextBox1.Text*   $St =$  " " +  $Trim(St)$  + " "  $i = 0$  $jn = 1$  $jk = InStr(jn + 1, St, "")$ *While jn < jk*   $i = i + 1$  $M(i) = Val(Mid(St, in, (ik - in)))$  $jn = ik$  $jk = InStr(jn + 1, St, "")$ *Wend TextBox2.Text = Str(i) End Sub Private Sub CommandButton2\_Click() Mmax = M(1) IMmax = 1 For j = 2 To i If M(j) > Mmax Then*   $Mmax = M(i)$ *IMmax = j End If Next j TextBox3.Text = Str(Mmax) TextBox4.Text = Str(IMmax)* 

*End Sub* 

#### Лабораторная работа № 5

# ПРОГРАММИРОВАНИЕ АЛГОРИТМОВ СО СТРУКТУРОЙ ВЛОЖЕННЫХ ЦИКЛОВ

Цель работы: овладеть навыками алгоритмизации и программирования вычислительных структур с вложенными циклами.

#### Задания для самостоятельной подготовки

1. Изучить:

- организацию вычислительных структур с вложенными циклами;

- возможности языка программирования по организации таких структур;

- прием программирования для вычисления определенного интеграла с заданной точностью.

2. Разработать алгоритм решения задачи в соответствии с заданием.

3. Создать форму с соответствующими полями.

4. Составить программу решения задачи.

## Задание к работе

Вычислить на ЭВМ с заданной точностью в значение определенного интеграла

$$
s = \int_{a}^{b} f(x) \, dx,
$$

приведенного в таблице 3.1. Исходными данными для решения считать значения отрезка интегрирования  $[\alpha, b]$ , точность вычисления  $\varepsilon$  и метод численного решения. Включить в программу вычисление точного значения интеграла по первообразной функции из таблицы 3.2, оценить относительную погрешность метода.

#### Пример выполнения работы

Вычислить на ЭВМ методом трапеций значение интеграла

$$
s = \int_{a}^{b} \frac{\sin^2 x}{1 + \cos x} dx, \quad \text{and} \quad a = 0, \, b = \pi,
$$

с точностью *=* 10–4. Для контроля вычислить точное значение интеграла и оценить абсолютную погрешность вычисления.

Для оформления интерфейса создадим форму пользователя с набором элементов, как показано на рисунке 5.1.

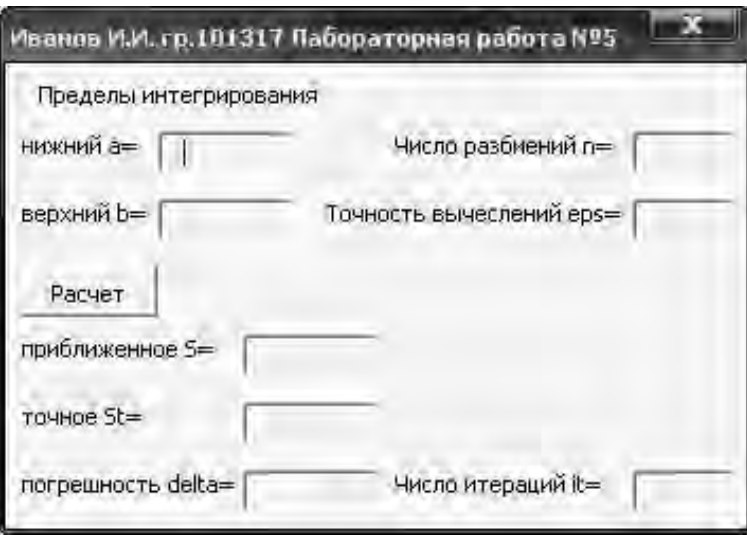

Рисунок 5.1 – Вид интерфейса программы

Двойным щелчком по кнопке «Расчет» заходим в окно редактирования кода программы. В открывшемся окне набираем код программы, алгоритм которой представлен на рисунке 5.2.

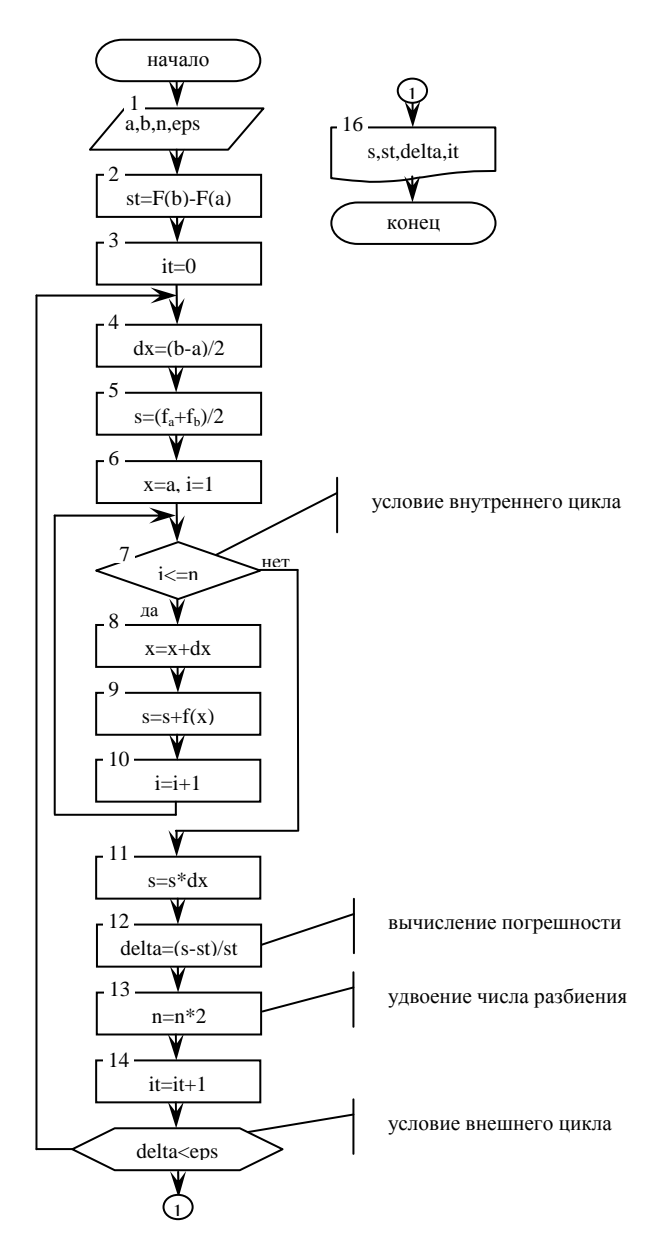

Рисунок 5.2 - Схема алгоритма программы

Программа, реализованная в соответствии с алгоритмом (рисунок 5.2), имеет вид: *Dim A As Double, B As Double, N As Integer, S As Double, St As* 

*Double, delta As Double, dX As Double Dim X As Double, I As Integer, eps As Double, It As Integer* 

*Private Sub CommandButton1\_Click() A = Val(TextBox1.Text) B = Val(TextBox2.Text) N = Val(TextBox3.Text) eps = Val(TextBox4.Text)*   $St = (B - Sin(B)) - (A - Sin(A))$  $It = 0$ *Do*   $dX = (B - A)/N$  $S = (((Sin(A)) \land 2 / (1 + Cos(A))) + ((Sin(B)) \land 2 / (1 + Cos(B)))) / 2$  $X = A$ *For I = 2 To N - 1*   $X = X + dX$  $S = S + (Sin(X)) \wedge 2 / (1 + Cos(X))$ *Next I*   $S = S * dX$ *delta = Abs((St - S) / St)*   $N = N * 2$  $It = It + 1$ *Loop While delta > eps TextBox5.Text = Str(S) TextBox6.Text = Str(St)*   $TextBox7. Text = Left(Str(delta), 5) + Right(Str(delta), 4)$ *TextBox8.Text = Str(It)* 

*End Sub* 

Лабораторная работа № 6

# ОБРАБОТКА ЛВУМЕРНЫХ МАССИВОВ

Цель работы: овладеть навыками алгоритмизации и программирования структур с вложенными циклами, навыками использования приемов программирования во вложенных циклах, способами ввода и вывода двумерных массивов.

## Задания для самостоятельной подготовки

1. Изучить:

- правила организации вложенного цикла с учетом порядка перебора элементов двумерного массива;

- правила использования приемов программирования в структурах с вложенными циклами;

- способы ввода и вывода матриц, имеющиеся в языке программирования.

2. Разработать алгоритм решения в соответствии с заданием.

- 3. Создать форму с необходимыми объектами.
- 4. Составить программу решения задачи.

5. Подготовить тестовый вариант программы и исходных данных.

#### Задания к работе

1. Обработать на ЭВМ матрицу в соответствии с вариантом задания, указанного в таблице 6.1. Результаты и исходную матрицу представить в общепринятом виде.

2. Проверить правильность выполнения программы с помощью тестового варианта.

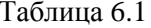

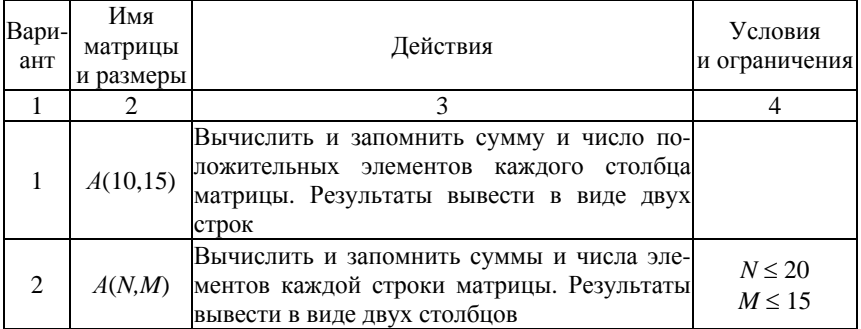

Продолжение табл. 6.1

| 1              | $\overline{c}$ | 3                                                                                                    | 4                           |
|----------------|----------------|----------------------------------------------------------------------------------------------------|-----------------------------|
| 3              | B(N,N)         | Вычислить сумму и число элементов матри-<br>цы, находящихся под главной диагональю и<br>на ней                                                                                                    | $N\leq 12$                  |
| $\overline{4}$ | C(N,N)         | Вычислить сумму и число положительных<br>элементов матрицы, находящихся над глав-<br>ной диагональю                                                                                                    | $N \leq 12$                 |
| 5              | D(K,K)         | Записать на место отрицательных элементов<br>матрицы нули и вывести ее в общепринятом<br>виде                                                                                                    | $K \leq 10$                 |
| 6              | D(10,10)       | Записать на место отрицательных элементов<br>матрицы нули, а на место положительных<br>единицы. Вывести на нижнюю треугольную<br>матрицу в общепринятом виде                                                                                                    |                             |
| 7              | F(N,M)         | Найти в каждой строке матрицы максималь-<br>ный и минимальный элементы и поместить<br>их на место первого и последнего элемента<br>строки соответственно. Матрицу вывести в<br>общепринятом виде                                                                                                    | $N\!\leq 20$<br>$M \leq 10$ |
| 8              | F(10,8)        | Транспонировать матрицу и вывести элемен-<br>ты главной диагонали и диагонали, располо-<br>женной под главной. Результаты разместить<br>в двух строках                                                                                                    |                             |
| 9              | N(10,10)       | Для целочисленной матрицы найти для каждой<br>строки число элементов, кратных пяти, и наи-<br>большее из полученных результатов                                                                                                    |                             |
| 10             | N(10,10)       | Из положительных элементов матрицы N<br>сформировать матрицу $M$ (10, KMAX), рас-<br>полагая их в строках матрицы подряд, где<br>КМАХ - максимальное число положитель-<br>ных элементов строки матрицы N. Записать<br>нули на место отсутствующих элементов.<br>Вывести обе матрицы в общепринятом виде |                             |
| 11             | P(N,N)         | Найти в каждой строке наибольший элемент<br>и поменять его местами с элементом главной<br>диагонали. Вывести полученную матрицу в<br>общепринятом виде                                                                                                    | $N \leq 15$                 |
| 12             | R(K,N)         | Найти наибольший и наименьший элементы<br>матрицы и поменять их местами                                                                                                    | $K \leq 20$<br>$N \leq 10$  |
|                |                |                                                                                                    |                             |

Окончание табл 61

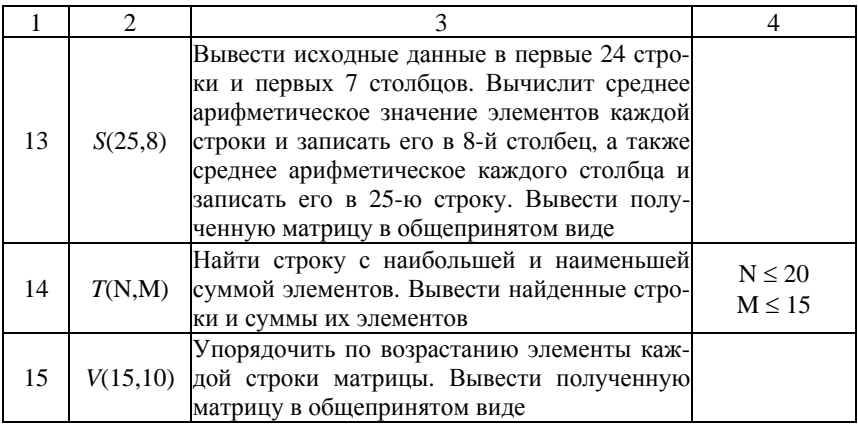

#### Пример выполнения работы

Выполнить на ЭВМ решение задачи. Найти среднее арифметическое членов массива  $M(N,N)$ ,  $N = 10$ .

Программа состоит из двух процедур. Первая процедура организует массив с использованием функции RND и выводит массив в ListBox1 построчно с использованием метода AddItem, вторая обрабатывает массив и выводит результат в окно MsgBox.

Для оформления интерфейса создадим форму пользователя:

- заходим в редактор VBA  $(Alt + F11)$ ;

- в меню выбираем команду *Insert* $\rightarrow$ *UserForm*;

- изменяем название формы *Caption* (в окне Properties UserForm1) на «Иванов И.И. гр.101317 Лабораторная работа № 6»;

- вставляем в форму из панели инструментов Toolbox/Controls необходимые объекты и изменяем их заголовки, как показано на рисунке 6.1.

Двойным щелчком по кнопке «Задать массив» заходим в окно редактирования кода программы. В открывшемся окне набираем код процедур, алгоритмы которых представлены на рисунках 6.2 и 6.3.

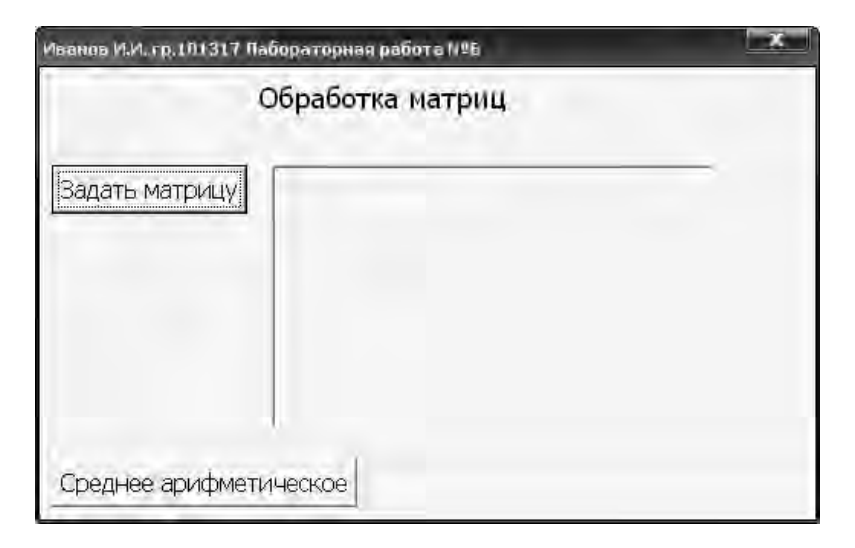

Рисунок 6.1 - Вид интерфейса программы

Программа, реализующая алгоритмы решения задачи на VBA, имеет вид: Const  $N = 10$ Dim  $M(1$  To N, 1 To N) As Integer

Private Sub CommandButton1\_Click() Label2. Сарtion = "Исходный массив" Randomize For  $i = 1$  To N  $L = \frac{mn}{2}$ For  $j = 1$  To N

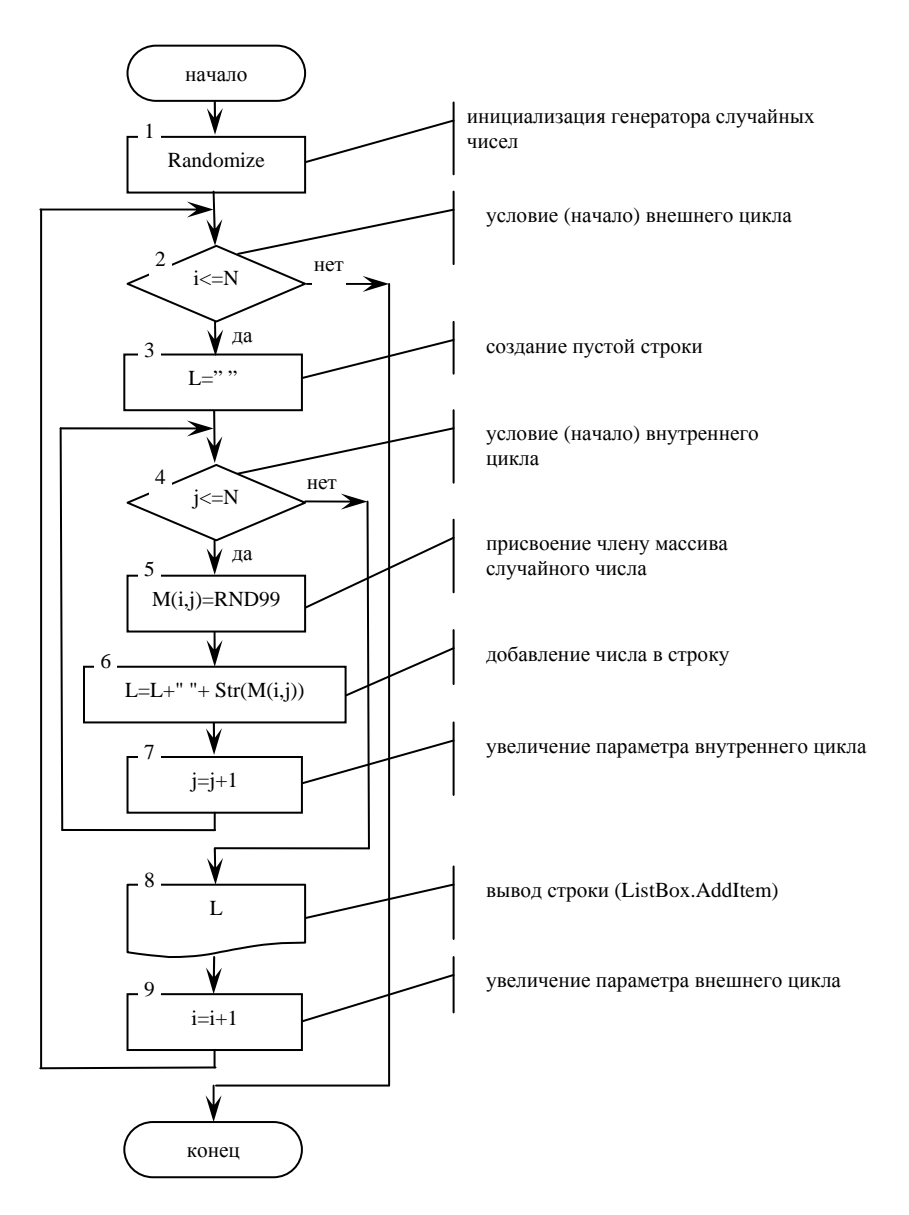

Рисунок 6.2 - Схема алгоритма ввода-вывода двумерного массива

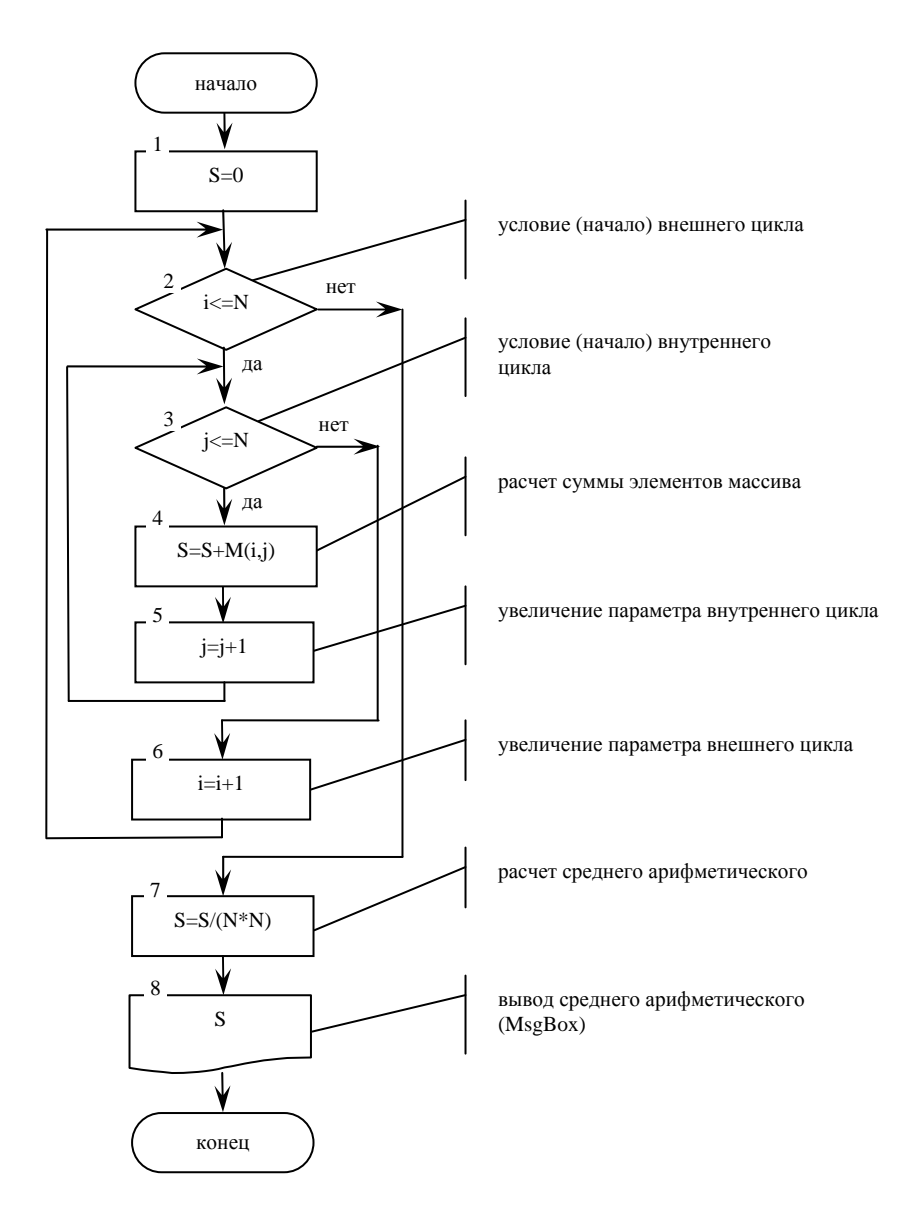

Рисунок 6.3 - Схема алгоритма расчета ввода-вывода двумерного массива

*M(i, j) = Rnd \* 99 If M(i, j) > 9 Then*   $L = L + " " + Str(M(i, j))$ *Else*   $L = L + " " + Str(M(i, i))$ *End If Next j ListBox1.AddItem (L) Next i End Sub* 

*Private Sub CommandButton2\_Click() S = 0 For i = 1 To N For*  $i = 1$  *To N*  $S = S + M(i, i)$ *Next j Next i*   $Sr = S / (N * N)$  $Res = MsgBox(Sr, \cdot "Cpedhee apudmemuчeckoe")$ *End Sub* 

*Лабораторная работа № 7* 

# **ПРОГРАММИРОВАНИЕ И ИСПОЛЬЗОВАНИЕ ПОДПРОГРАММ ПОЛЬЗОВАТЕЛЯ**

**Цель работы:** овладеть навыками алгоритмизации и программирования задач с использованием процедур и функций пользователя, овладеть навыками написания функций и обращения к ним.

#### **Задания для самостоятельной подготовки**

1. Изучить:

– правила записи подпрограмм различных видов и способов обращений к ним;

– способы передачи параметров в подпрограмму;

- правила записи программ, использующих подпрограммы раз-ЛИЧНЫХ ВИДОВ;

- порядок выполнения программ, использующих подпрограммы.

2. Разработать алгоритм решения в соответствии с заданием.

3. Создать форму с необходимыми элементами.

4. Составить программу решения задачи.

5. Подготовить тестовый вариант программы и исходных данных.

# Задания к работе

1. Выполнить на ЭВМ программу, использующую подпрограмму-функцию, в соответствии с заданием, указанным в таблице 7.1.

2. Проверить правильность выполнения программы с помощью тестового варианта.

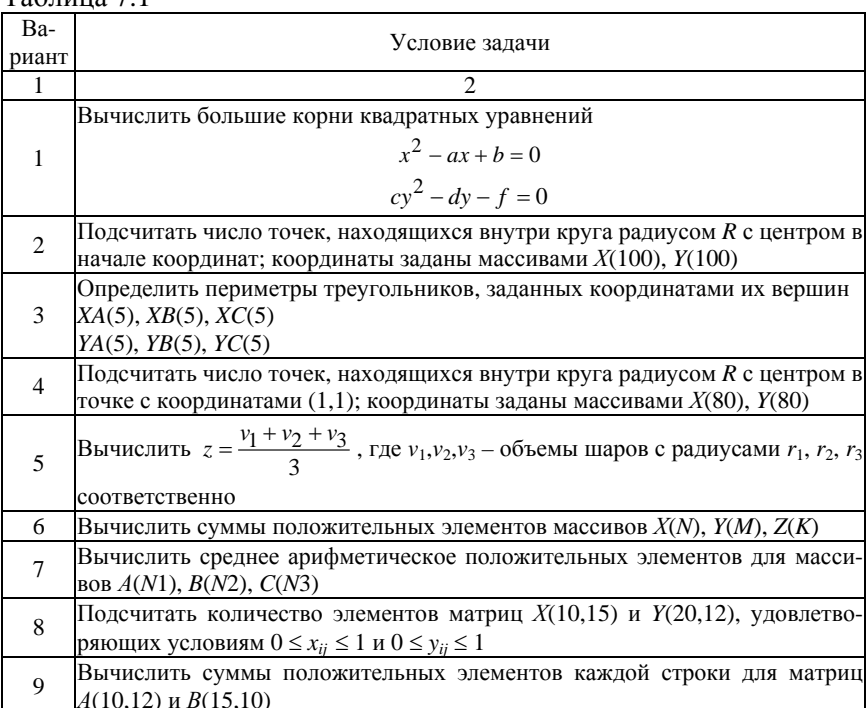

 $To6$ 

Окончание табл 71

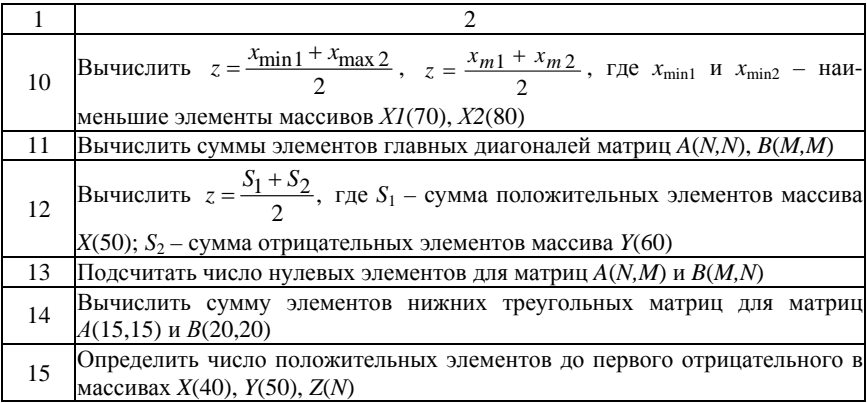

# Пример выполнения работы

Выполнить на ЭВМ решение задачи. Определить ближайшую к началу координат точку, находящуюся в верхней полуплоскости, и наиболее удаленную точку, лежащую в нижней полуплоскости. Координаты точек, находящихся в верхней полуплоскости, заданы массивами  $XI(N)$  и  $YI(N)$ , а лежащих в нижней полуплоскости массивами  $X2(N)$  и  $Y2(N)$ , где  $N\leq 40$ .

Для каждой точки верхней полуплоскости следует определить расстояние от начала координат. Из этих расстояний необходимо найти наименьшее. Такие же действия выполнить для точек, находящихся в нижней полуплоскости, однако найти наибольшее расстояние от начала координат.

Ввод массивов будем производить их строк TextBox с использованием процедуры пользователя  $StrVec$  с входным параметром St типа String и передаваемым параметром Masl пользовательского типа Mas.

Вычисление расстояний от начала координат выполним в подпрограмме-функции Distance типа Single, с двумя аргументами X и Y типа Single.

Описание типа пользователя Mas, глобальные константы и переменных, процедуры и функции пользователя разместим в стандартном модуле Module1.

Ниже приведены схемы алгоритмов подпрограмм пользователя (рисунки 7.1, 7.2) и программный код, помещенный в окне Module1.

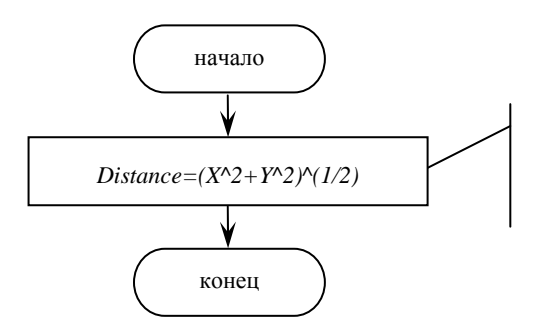

расчет расстояния от точки с координатами (*X*,*Y*) до начала координат (0,0)

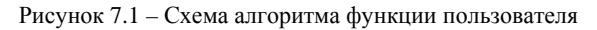

Код модуля *Module1 Public Const NN = 40 Public Type Mas Vec(1 To NN) As Single End Type Public X1 As Mas, Y1 As Mas, X2 As Mas, Y2 As Mas Public i As Integer, N As Integer Public R1 As Single, R2 As Single* 

*Public Sub StrVec(St As String, Mas1 As Mas) Dim jn As Integer, jk As Integer*   $St =$  " " +  $Trim(St)$  + " "  $jn = 1$  $jk = InStr(jn + 1, St, "")$ 

*For i = 1 To N*   $Mas1.Vec(i) = Val(Mid(St, in, (jk - in)))$  $jn = jk$  $jk = InStr(jn + 1, St, "")$ *Next i* 

*End Sub* 

*Public Function Distance(X As Single, Y As Single) As Single Distance* =  $(X^{\wedge} 2 + Y^{\wedge} 2)^{\wedge} (1/2)$ *End Function* 

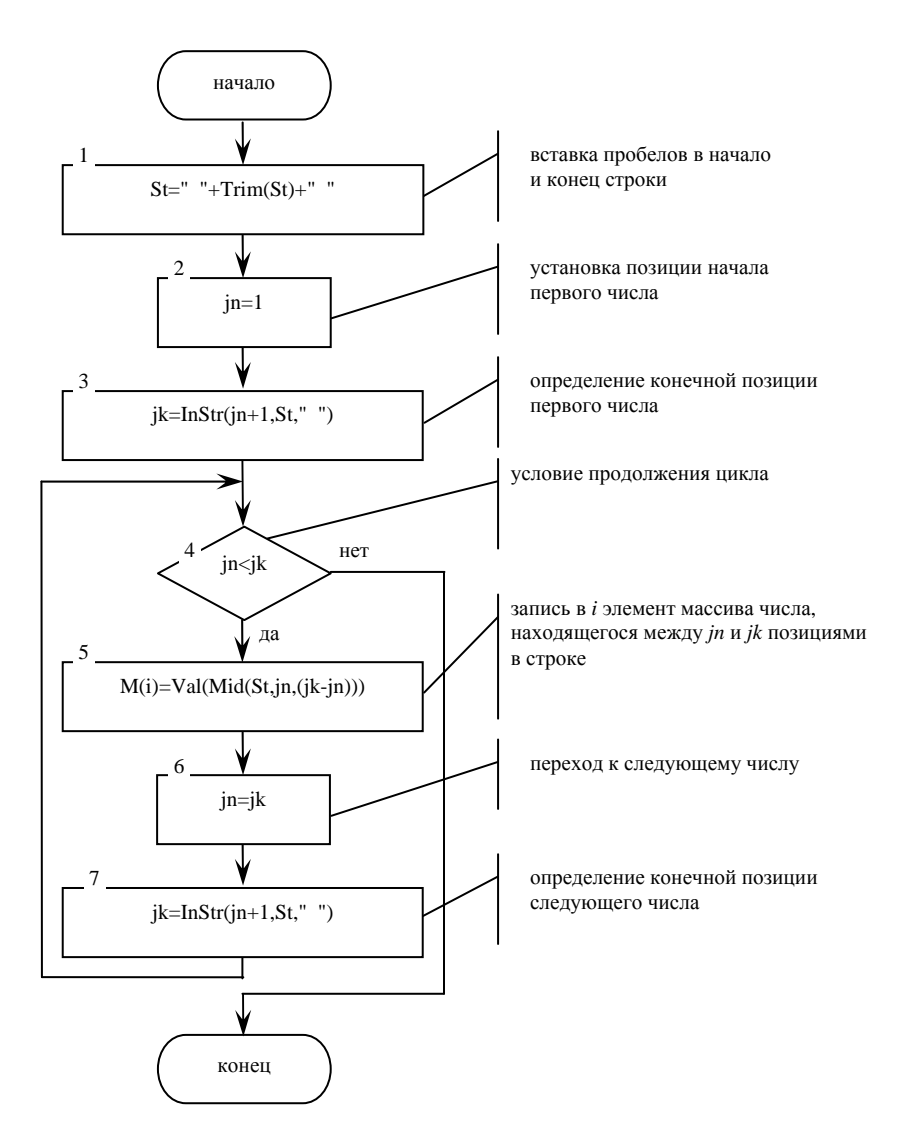

Рисунок 7.2 - Схема алгоритма процедуры пользователя

Для ввода-вывода в форме пользователя UserForm1 используем метки Label и текстовые строки TextBox. Для выбора обрабатываемых массивов используем переключатели OptionButton, расположенные в рамке *Frame*. Чтение массивов из тексовых строк и обработка массивов осуществляется нажатием кнопок *CommandButton*. Общий вид формы пользователя представлен на рисунке 7.3.

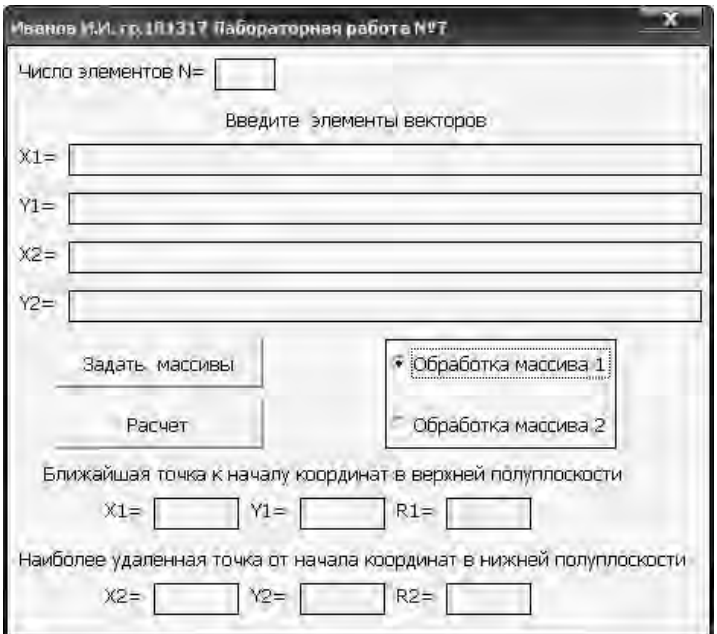

Рисунок 7.3 – Внешний вид интерфейса программы

На рисунках 7.4 и 7.5 показаны схемы алгоритмов чтения элементов массивов из текстовых строк и обработки массивов с использованием подпрограмм пользователя.

Код программы в *UserForm1 Private Sub CommandButton1\_Click() N = Val(TextBox1.Text) Label2.Caption = "Исходные массивы" StrVec TextBox2.Text, X1 StrVec TextBox3.Text, Y1 StrVec TextBox4.Text, X2 StrVec TextBox5.Text, Y2* 

*End Sub Private Sub CommandButton2\_Click() 'Описание локальных переменных Dim Y1min As Single, X1min As Single, Y2max As Single, X2max As Single* 

```
If OptionButton1.Value Then 
   R1 = 1E+31: Y1min = -100: X1min = -100 
   For i = 1 To N 
     If (Y1.Vec(i) >= 0) And (X1.Vec(i) >= 0) Then
       If Distance(Y1,Vec(i), XI,Vec(i)) \leq R1 Then
        R1 = Distance(Y1.Vec(i), X1.Vec(i)) 
        Y1min = Y1.Vec(i) 
        X1min = X1.Vec(i) 
       End If 
     End If 
   Next i 
  If (Y1min < 0) Or (X1min < 0) Then 
  Label7.ForeColor = 255 
  Label7.Caption = "Все точки первого массива лежат в нижней
полуплоскости" 
   Else 
   TextBox6.Text = Str(X1min): TextBox7.Text = Str(Y1min): Text-
Box8.Text = Str(R1) 
   End If 
End If
```
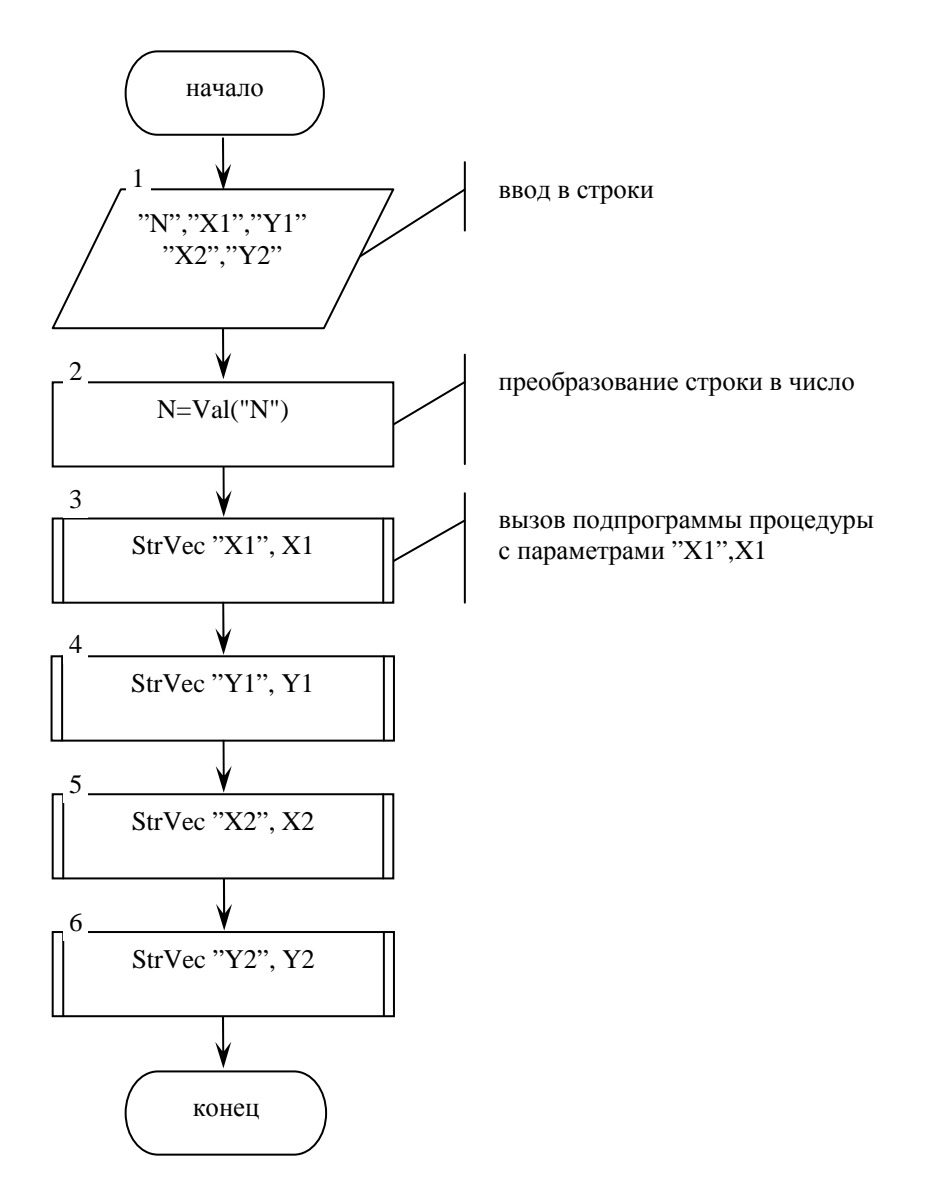

Рисунок 7.4 - Схема алгоритма процедуры ввода

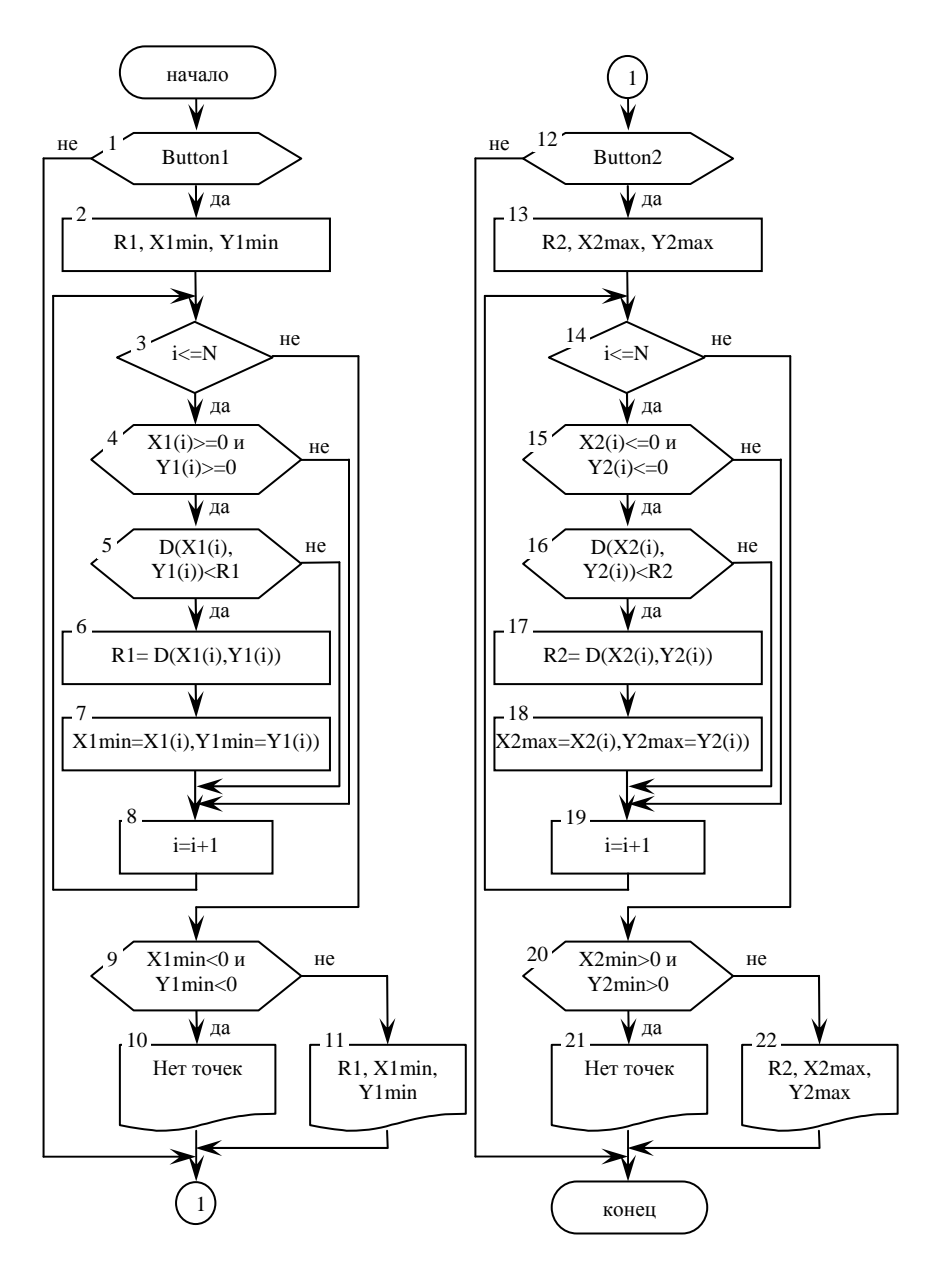

Рисунок 7.5 - Схема алгоритма процедуры обработки массива

```
If OptionButton2.Value Then 
   R2 = -100: Y2max = 100: X2max = 100 
   For i = 1 To N
     If (Y2.Vec(i) <= 0) And (X2.Vec(i) <= 0) Then
       If Distance(Y2.Vec(i), X2.Vec(i)) >= R2 Then
       R2 = Distance(Y2.Vec(i), X2.Vec(i)) 
       Y2max = Y2.Vec(i) 
       X2max = X2.Vec(i) 
       End If 
     End If 
   Next i 
   If (Y2max > 0) Or (X2max > 0) Then 
   Label11.ForeColor = 255 
   Label11.Caption = "Все точки второго массива лежат в верхней
полуплоскости" 
   Else 
   TextBox9.Text = Str(X2max): TextBox10.Text = Str(Y2max): Text-
Box11.Text = Str(R2) 
   End If
```
*End If End Sub*

*Лабораторная работа № 8* 

# **НАХОЖДЕНИЕ ЭКСТРЕМУМА ФУНКЦИИ**

**Цель работы:** овладеть навыками использования элементов управления рабочего листа *ActiveX* и совместной работы в *VBA* и *Excel*.

## **Задания для самостоятельной подготовки**

1. Изучить:

– прием программирования – нахождение экстремума функции с заданной точностью;

– использование элементов *ActiveX*.

2. Разработать алгоритм решения в соответствии с заданием.

3. Разместить на рабочем листе необходимые элементы управления *ActiveX.*

3. Составить программу решения задачи.

4. Для контроля вычислить точное значение экстремума заданной функции (в таблице указано точное значение аргумента *х*, при котором достигается экстремум).

#### **Задание к работе**

Построить точечную диаграмму функции на заданном отрезке и вычислить с заданной точностью экстремум функции, приведенной в таблице 8.1 (в соответствии с вариантом задания). Программу организовать с помощью элементов управления *ActiveX,* расположенных на рабочем листе *Excel*.

 $Ta6$ пина  $9.1$ 

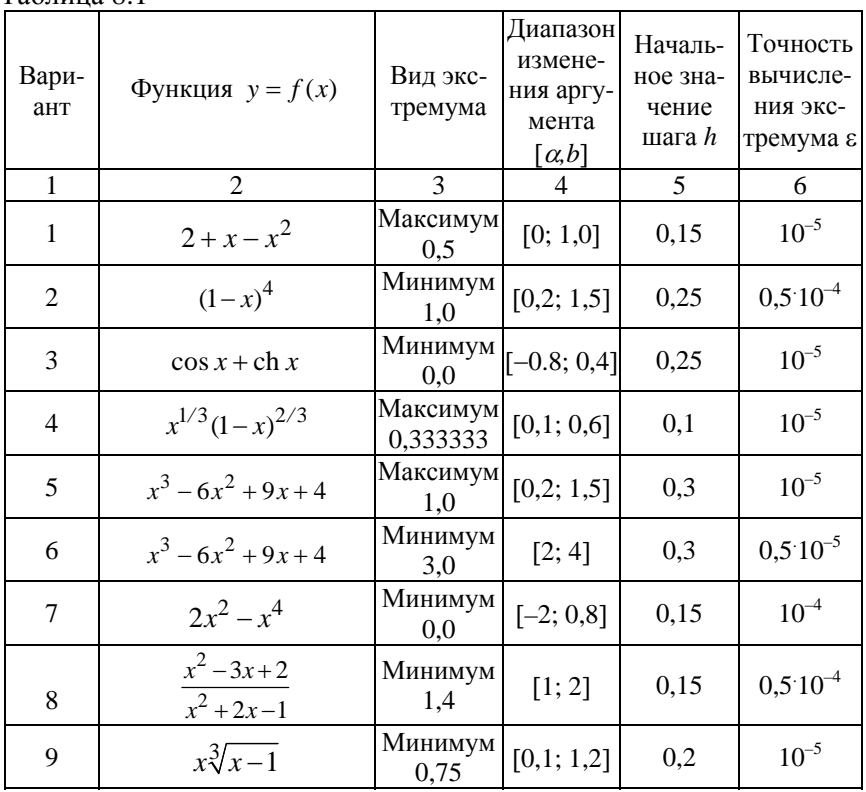

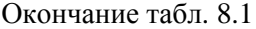

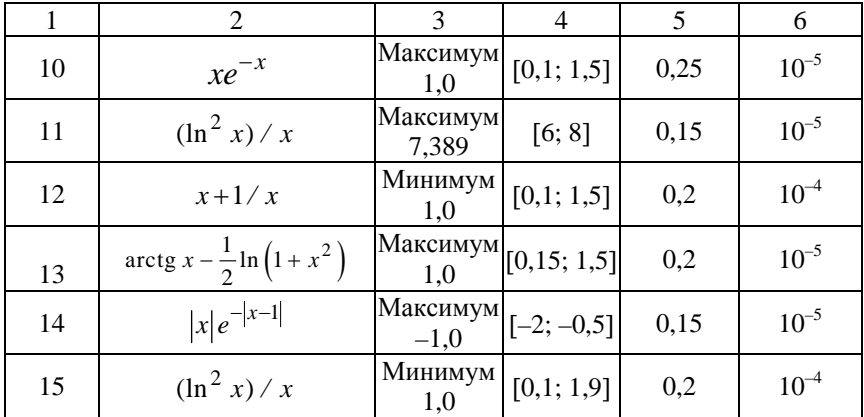

# Пример выполнения работы

Вычислить на ЭВМ с заданной точностью  $\varepsilon = 10^{-5}$  экстремум функции  $y = x (x-1)^2 (x-2)^3$  на интервале [-0,3; 0,5]. Вид экстремума – минимум. «Грубое» значение шага изменения аргумента принять равным 0,15.

На рабочем листе Excel в «Режиме конструктора» размещаем элементы ActiveX с панели инструментов «Элементы управления», как показано на рисунке 8.1. Используя команду «Свойства» изменяем необходимые свойства объектов. Через команду «Просмотр кода» попадаем в редактор VBA и набираем командный код. Схема алгоритма решения приведена на рисунке 8.2, а результаты выполнения программы - на рисунке 8.3.

| $\mathbf{C}^{\mathbf{1}} = \mathbf{C}^{\mathbf{2}} + \mathbf{C}^{\mathbf{3}}$<br>×<br>н<br>Экстремум графики ЛР8.xlsm - Microsoft Excel |                                                                                                    |                    |                                                                                      |                                                                                                    |   |         |                                    |                                                             |                |     |                    |                 |
|----------------------------------------------------------------------------------------------------|----------------------------------------------------------------------------------------------------|--------------------|--------------------------------------------------------------------------------------|----------------------------------------------------------------------------------------------------|---|---------|------------------------------------|-------------------------------------------------------------|----------------|-----|--------------------|-----------------|
|                                                                                                    | Главная                                                                                                    |                    | Вставка                                                                              | Разметка страницы                                                                                                    |   | Формулы | Данные                             |                                                             | Рецензирование | Вид | <b>Разработчик</b> | <b>Надстрой</b> |
|                                                                                                    | Запись макроса<br>最<br><b>В Относительные ссылки</b><br>Макросы<br>Visual<br><b>Везопасность макросов</b><br>Basic<br><b>Ko</b> A |                    |                                                                                      | <b>Свойства</b><br>(5)<br>Ф- Просмотр кода<br>Вставить<br>Режим<br>В Отобразить окно<br>конструктора<br>Элементы управления |   |         | E.<br>Источник (1) Обновить данные | <b>B</b> MMROOT<br>(2) Пакеты расширения <b>(2) Экспорт</b> |                |     |                    |                 |
|                                                                                                    | Q24                                                                                                    |                    | ۰                                                                                    | $f_x$                                                                                                    |   |         |                                    |                                                             |                |     |                    |                 |
|                                                                                                    | A                                                                                                    | B                  | C                                                                                    | D                                                                                                    | Ε | F       | G                                  | H                                                           |                |     | K                  |                 |
| 1                                                                                                    |                                                                                                    |                    | Исходные данные                                                                      |                                                                                                    |   |         |                                    |                                                             |                |     |                    |                 |
| $\frac{2}{3}$<br>$\overline{a}$<br>5<br>6<br>$\overline{7}$<br>$\overline{\mathbf{S}}$<br>9                                             | Грубый шаг h=                                                                                                    |                    | Правая граница интервала а=<br>Левая граница интервала b=<br>Требуемая точность ерs= | Расчет                                                                                                    |   |         |                                    |                                                             |                |     |                    |                 |
| 10<br>11<br>12                                                                                                    | Xmin=                                                                                                    |                    | Результаты нахождения минимума                                                       |                                                                                                    |   |         |                                    |                                                             |                |     |                    |                 |
| 13                                                                                                    | Ymin=                                                                                                    |                    |                                                                                      |                                                                                                    |   |         |                                    |                                                             |                |     |                    |                 |
| 14<br>$\overline{15}$                                                                                                    |                                                                                                    | Точность delta=    |                                                                                      |                                                                                                    |   |         |                                    |                                                             |                |     |                    |                 |
| 16<br>17                                                                                                    |                                                                                                    | Число итераций it= |                                                                                      |                                                                                                    |   |         |                                    |                                                             |                |     |                    |                 |

Рисунок 8.1 – Рабочий лист с элементами управления

Код программы:

*Dim A As Double, B As Double, h As Double, X As Double, Y As Double Dim Xmin As Double, Ymin As Double, It As Integer, I As Integer Dim Delta As Double, Eps As Double* 

*Function F(X As Double) As Double*   $F = X * (X - 1) \wedge 2 * (X - 2) \wedge 3$ *End Function* 

*Private Sub CommandButton1\_Click()* 

*TextBox5.Text = "" TextBox6.Text = "" TextBox7.Text = "" TextBox8.Text = ""* 

*'Ввод данных*

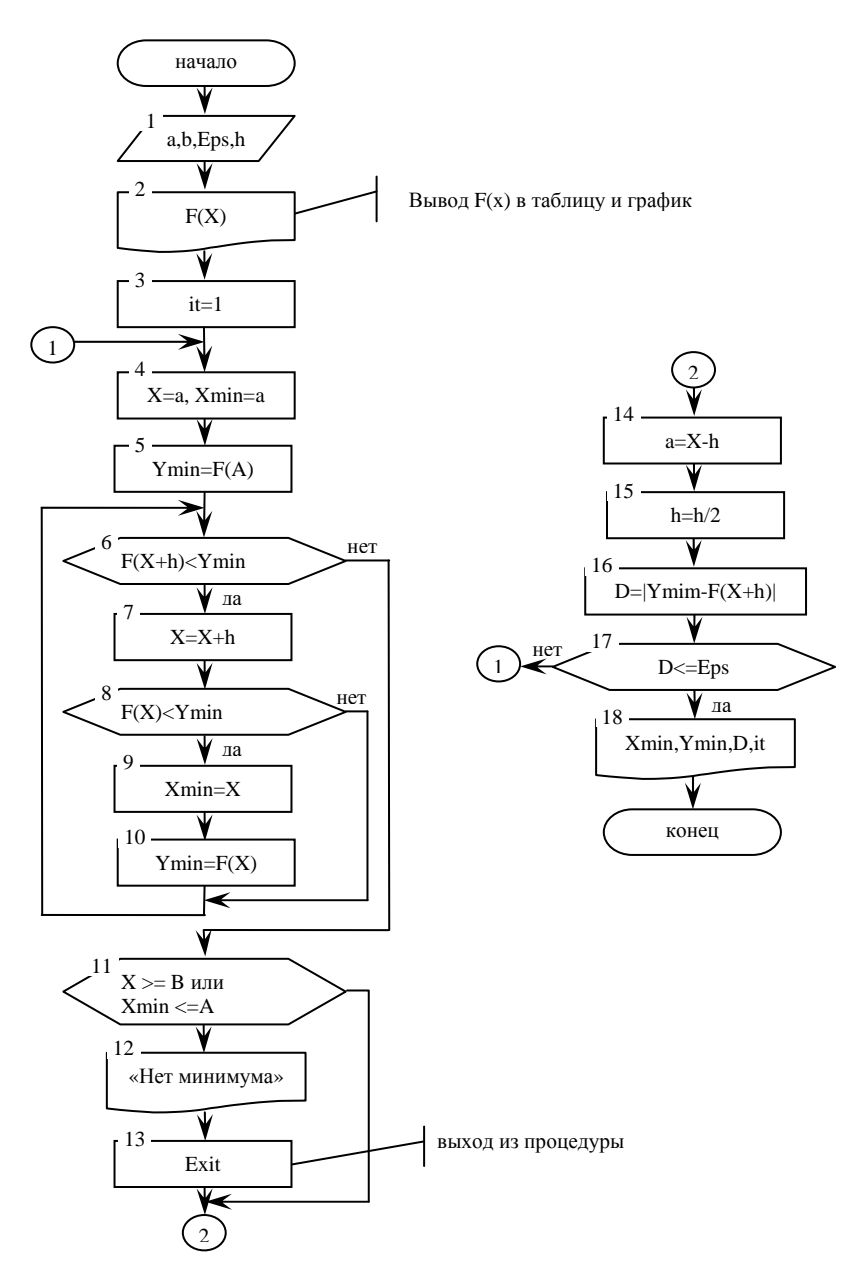

Рисунок 8.2 - Схема алгоритма программы

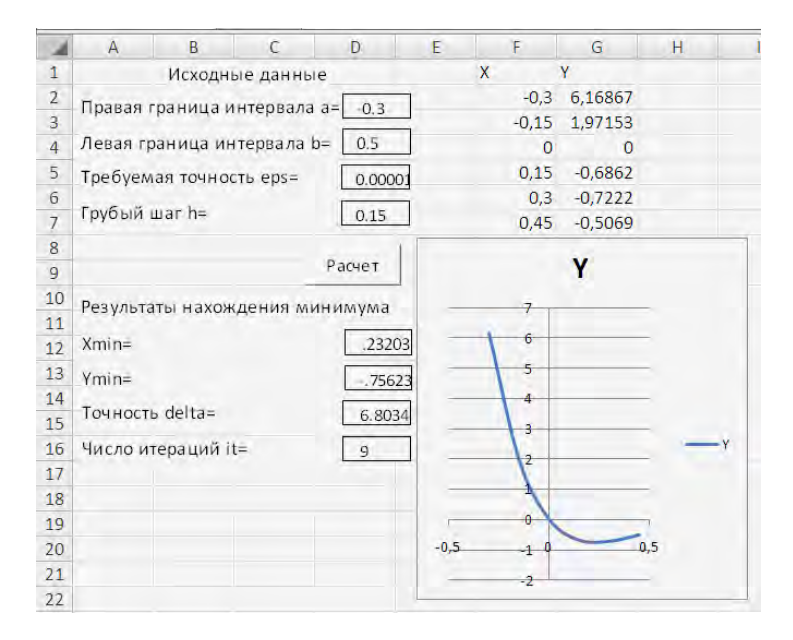

Рисунок 8.3 – Результаты выполнения программы

*A = Val(TextBox1.Text) B = Val(TextBox2.Text) Eps = Val(TextBox3.Text) h = Val(TextBox4.Text)* 

*'Создание таблицы Range("F1").Value = "X" Range("G1").Value = "Y" X = A*   $Y = F(X)$  $I = I$ *While*  $X \leq B$  $I = I + I$  $Range('F'' + Trim(Str(I))).$ *Value = X*  $Range("G" + Trim(Str(I))).$ *Value = Y X = X + h*   $Y = F(X)$ *Wend* 

'Построение точечной диаграммы ActiveSheet.Shapes.AddChart.Select  $Active Chart.ChartType = xIXYScatterSmoothNoMarkers$ ActiveChart.SeriesCollection.NewSeries  $Active Chart.SeriesCollection(1).Name = "='Jucm1'!$$G$1"$  $Active Chart. SeriesCollection(1).XValues = "=\mathit{Jucm1} \text{''} \$F\$2. \$F\$"$  $+$  $Trim(Str(I))$  $Active Chart. SeriesCollection(1). Values = "='Jucm1"; $G$2: $$G$'' +$$  $Trim(Str(I))$ 

 $It = 1$ Внешний иикл по точности  $Do$ 

 $X = A$  $Xmin = A$  $Ymin = F(Xmin)$ 'Вложенный шикл перебора F(X) While  $F(X + h) < Ymin$  $X = X + h$ Условие нахождения минимума If  $F(X) < Ymin$  Then  $Ymin = F(X)$  $Xmin = X$ End If

Wend Условия отсутствия минимума If  $(X \ge B)$  Or  $(Xmin \le A)$  Then MsgBox ("На данном отрезке нет минимума") Exit Sub End If

 $A = Xmin - h$  $h = h/2$  $Delta = Abs(Ymin - F(Xmin - h))$  $It = It + 1$ *Loop Until Delta*  $\langle E|$  = *Eps* 

'Вывод результатов  $TextBox5. Text = Str(Xmin)$  $TextBox6.Text = Str(Ymin)$  $TextBox7. Text = Str(Delta)$  $TextBox8.Text = Str(It)$ 

 $End$  Sub

# Лабораторная работа №9

# ОБРАБОТКА ФАЙЛОВЫХ СТРУКТУР ДАННЫХ

Цель работы: овладеть навыками алгоритмизации и программирования файловых структур данных, проектирования структуры файла, вывода данных в файл, чтения данных из файла.

### Задания для самостоятельной подготовки

1. Изучить:

- основную терминологию, связанную с файловыми структурами данных: файл и его структура, методы доступа, типизированный файл, файл с последовательным доступом;

– возможности языка программирования по обработке файла с последовательной организацией: запись данных в файл, чтение из файла, добавление записей в файл, корректировка записей и т.п.

2. Разработать алгоритм решения в соответствии с заданием.

3. Составить программу решения задачи.

4. Подготовить тестовый вариант программы и исходных данных.

# Задание к работе

Написать подпрограмму создания и обработки файла в соответствии с вариантом задания, указанным в таблице 9.1. Задать файл произвольного доступа, организовать возможность добавления информации в файл, а также вывода его содержимого на экран.

Таблица 9.1

| Вариант        | Условие задачи                                                                                                    |
|----------------|----------------------------------------------------------------------------------------------------|
| 1              |                                                                                                    |
| 1              | Создать файл, содержащий сведения о месячной заработной пла-<br>те рабочих завода. Каждая запись содержит поля: фамилия рабо-<br>чего, наименование цеха, размер заработной платы за месяц. Ко-                                                                                       |
|                | личество записей - произвольное<br>Создать файл, содержащий сведения о количестве изделий, соб-                                                                                                    |
| $\overline{2}$ | ранных сборщиками цеха за неделю. Каждая запись содержит<br>поля: фамилия сборщика, количество изделий, собранных им<br>ежедневно в течение шестидневной недели, т.е. раздельно - в<br>понедельник, вторник и т.д. Количество записей – произвольное                                  |
| 3              | Создать файл, содержащий сведения о количестве изделий кате-<br>горий А, В, С, собранных рабочим за месяц. Структура записи<br>имеет поля: фамилия сборщика, наименование цеха, количество<br>изделий по категориям, собранных рабочим за месяц. Количество<br>записей - произвольное |
| 4              | Создать файл, содержащий сведения о телефонах абонентов.<br>Каждая запись имеет поля: фамилия абонента, год установки<br>телефона, номер телефона. Количество записей - произвольное                                                                                                  |
| 5              | Создать файл, содержащий сведения об ассортименте игрушек в<br>магазине. Структура записи: название игрушки, цена, количество,<br>возрастные границы, например 2-5, т.е. от 2 до 5 лет. Количество<br>записей – произвольное                                                          |
| 6              | Создать файл, содержащий сведения о сдаче студентами 1 курса<br>сессии. Структура записи: индекс группы, фамилия студента,<br>оценки по пяти экзаменам, признак участия в общественной ра-<br>боте: «1» – активное участие, «0» – неучастие. Количество запи-<br>сей – 30             |
| 7              | Создать файл, содержащий сведения о сдаче студентами сессии.<br>Структура записи: индекс группы, фамилия студента, оценки по<br>пяти экзаменам и пяти зачетам («з» означает зачет, «н» – неза-<br>чет). Количество записей – 25                                                       |
| 8              | Создать файл, содержащий сведения о личной коллекции книго-<br>люба. Структура записи: шифр книги, автор, название, год изда-<br>ния, местоположение (номер стеллажа, шкафа и т.п.). Количество<br>записей – произвольное                                                             |
| 9              | Создать файл, содержащий сведения о наличии билетов и рейсах<br>Белавиа. Структура записи: номер рейса, пункт назначения, время<br>вылета, время прибытия, количество свободных мест в салоне.<br>Количество записей - произвольное                                                   |

Окончание табл. 9.1

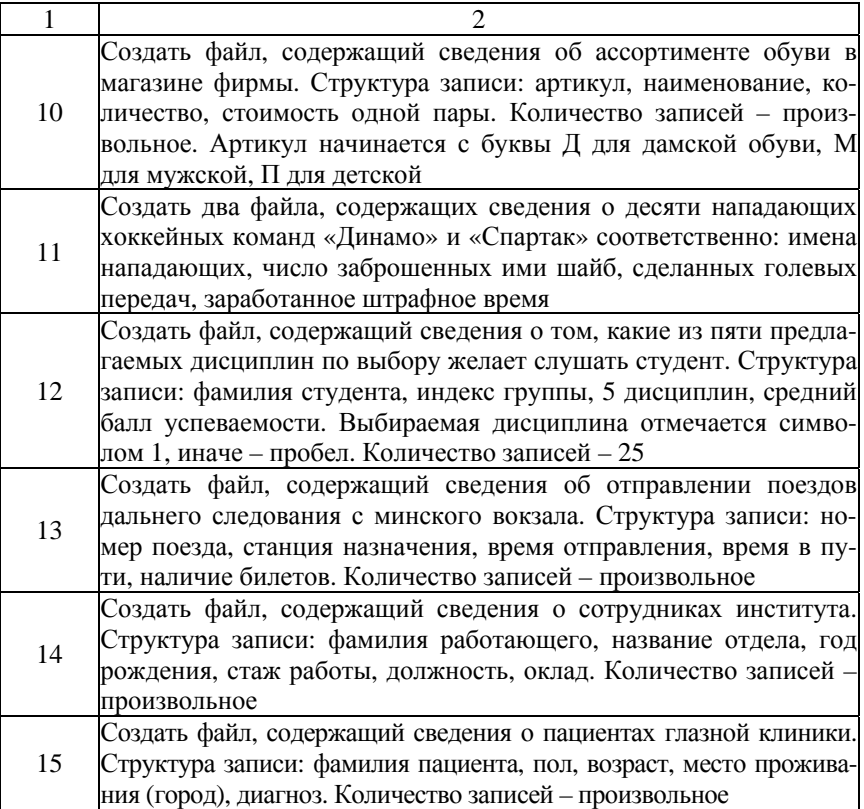

# **Пример выполнения работы**

Задать файл произвольного доступа, каждая запись которого содержит порядковый номер студента и его фамилию. Организовать возможность добавления информации в файл, а также вывода его содержимого на экран.

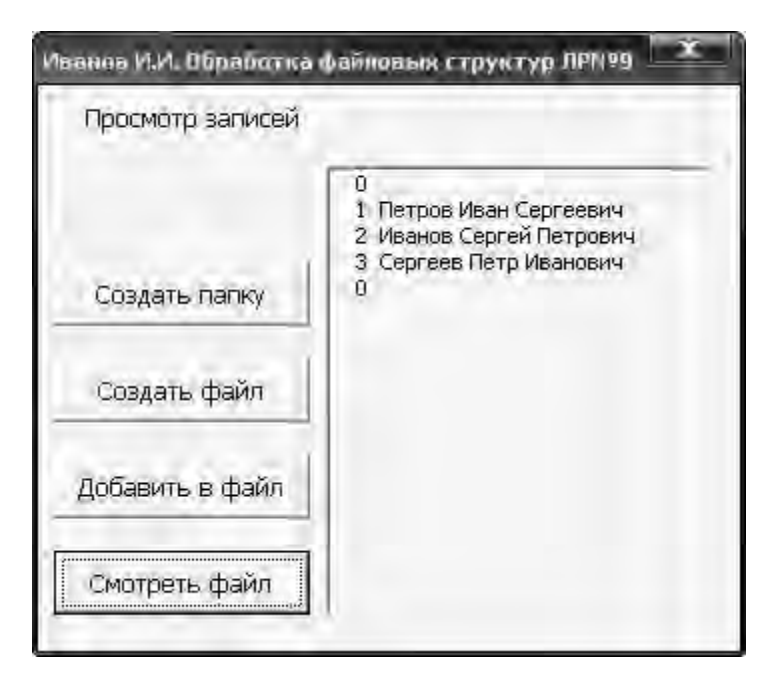

Рисунок 9.1 – Внешний вид окна разработанной программы

*Private Type Student Name As String \* 25 Num As Integer End Type Const pathFile As String = "MyFile" Dim Rec As Student Dim NumFile As Integer* 

*Private Sub CommandButton1\_Click() Label1 = "Создание папки" ChDrive "D" On Error Resume Next MkDir "LabRab№9" ChDir "LabRab№9" End Sub* 

*Private Sub CommandButton2\_Click() Label1 = "Создание файла" NumFile = FreeFile() Open pathFile For Random Access Write As NumFile Len = Len(Rec) For i = 1 To 3 Rec.Name = InputBox("Введите ФИО студента") Rec.Num = i Put NumFile, , Rec Next Close NumFile End Sub* 

*Private Sub CommandButton3\_Click() Dim Nbyte As Long, n As Long Label1 = "Добавление записи" NumFile = FreeFile() Open pathFile For Random Access Read Write As NumFile Len = Len(Rec) Nbyte = LOF(NumFile) n = CInt(Nbyte / Len(Rec)) Rec.Name = InputBox("Введите ФИО студента") Rec.Num = n + 1 Put NumFile, n + 1, Rec Close NumFile End Sub* 

```
Private Sub CommandButton4_Click() 
'Dim S As Sting 
Label1 = "Просмотр записей" 
NumFile = FreeFile() 
Open pathFile For Random Access Read As NumFile Len = Len(Rec) 
Do While Not EOF(NumFile) 
Get NumFile, , Rec 
S = Str(Rec.Num) + " " + Rec.Name 
ListBox1.AddItem (S) 
Loop 
Close NumFile 
End Sub
```
# **СОДЕРЖАНИЕ**

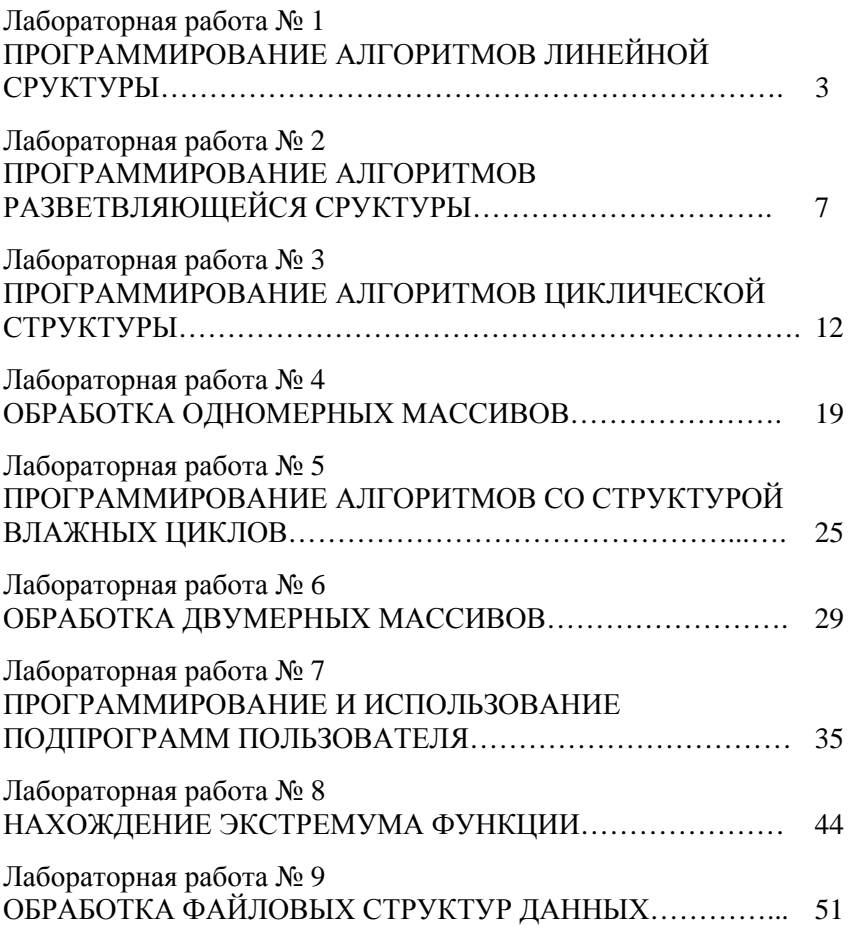